#### **ΠΡΟΤΟΥ ΞΕΚΙΝΗΣΕΤΕ / ПЕРЕД НАЧАЛОМ РАБОТЫ / HASZNÁLATBA VÉTEL / CZYNNOŚCI WSTĘPNE / ÎNAINTE DE ÎNCEPERE / NEŽ ZAČNETE / ПРЕДИ ДА ЗАПОЧНЕТЕ / PRED ZAČETKOM / PRIJE POČETKA KORIŠTENJA / PRED ZAČATÍM POUŽÍVANIA**

- 1. Αφαιρέστε τη μονωτική ταινία από το πίσω μέρος της υπολογιστικής **GR** μηχανής. (Εικόνα ①) 2. Ενεργοποιεί τη συσκευή και πατήστε [RESET] πλήκτρο πριν τη χρήση.
- (Εικόνα **(2**) 1. Удалите изоляционную ленту с задней панели калькулятора. **RU** (рис. <u>(1</u>)
- 2. Включение питания и нажмите [RESET] Ключевые перед использованием. (рис. ②) 1. Húzza le a szigetelőszalagot a számológép hátuljáról. ( ábra) **1 HU**
- 2. Bekapcsolja a készüléket és nyomjuk meg a [RESET] gombot a felhasználás előtt. ( ② ábra) 1. Usuń taśmę ochronną z tylnej części kalkulatora. (Rysunek 1))
- 2. Powoduje włączenie zasilania i nacisnąć [RESET] klucz przed użyciem. (Rysunek ② ) **PL**
- 1. Îndepărtaţi banda de izolare din partea posterioară a calculatorului. **RO** (Figura **①** ) 2. Pornește alimentarea și apăsați [RESET] cheie înainte de utilizare.
- (Figura ② ) 1. Sejměte izolační pásku na zadní straně kalkulačky. (Obrázku **1)**) 2. Slouží k zapnutí napájení i pritisnite [RESET] ključ prije upotrebe. **CS**
- (Obrázku ②) 1. Отстранете изолационната лента отзад на калкулатора. (фиг. **1**) 2. Включва захранването и натиснете [RESET] **BG**
- ключ преди употреба. (фиг. (2)) 1. Odstranite izolacijski trak na zadnji strani **SL** kalkulatorja. (Slika ① )
- 2. Kalkulator se vklopi in pritisnite [RESET] ključ pred uporabo. (Slika ②)
- 1. Uklonite izolacijsku traku na poleđini kalkulatora. **HR** (Slika ① ) 2. Uključuje napajanje i pritisnite [RESET] ključ prije upotrebe. (Slika ②)
- 1. Odstráňte izolačnú pásku zo zadnej strany **SK** kalkulačky. (Obrázok ①) kalkulacky. (Obrazok (1))<br>2. Zapne sa zariadenie a stlačte [RESET] kľúč pred
- použitím. (Obrázok ② )

**ΤΟΠΟΘΕΤΗΣΗ ΚΑΙ ΑΝΤΙΚΑΤΑΣΤΑΣΗ ΜΠΑΤΑΡΙΩΝ / УСТАНОВКА И ЗАМЕНА ЭЛЕМЕНТОВ ПИТАНИЯ / ELEMEK BEHELYEZÉSE ÉS CSERÉJE / WKŁADANIE I WYMIANA BATERII / INTRODUCEREA ŞI ÎNLOCUIREA BATERIILOR / VLOŽENÍ A VÝMĚNA BATERIÍ / ЗАРЕЖДАНЕ И СМЯНА НА БАТЕРИИТЕ / VSTAVLJANJE IN ZAMENJAVA BATERIJ / PUNJENJE I ZAMJENA BATERIJA / VKLADANIE A VÝMENA BATÉRIÍ**

- 1) Χρησιμοποιείτε μόνο τον προσαρμογέα εναλλασσόμενου ρεύματος CA **GR** AD-11 της Canon.
- 2) Απενεργοποιήστε την υπολογιστική μηχανή προτού συνδέσετε ή αποσυνδέσετε τον προσαρμογέα εναλλασσόμενου ρεύματος. • Σε περίπτωση δυσλειτουργίας, π.χ. διακοπή της λειτουργίας ή ασταμάτητη εκτύπωση, αφαιρέστε τον προσαρμογέα εναλλασσόμενου ρεύματος και τις μπαταρίες για περίπου 1 λεπτό για επαναφορά της υπολογιστικής μηχανής.
- 1) Пользуйтесь только адаптером переменного тока AD-11 компании **RU Canon** 2) Перед подсоединением или отсоединением адаптера переменного
- тока калькулятор следует выключать. • При возникновении неполадок, например если калькулятор не работает или непрерывно идет печать, отсоедините адаптер и извлеките элементы питания приблизительно на 1 мин для сброса всех значений
- 1) Kizárólag Canon AD-11 hálózati adaptert használjon. **HU** 2) Kapcsolja ki a számológépet, mielőtt csatlakoztatná vagy leválasztaná a hálózati adaptert.
- Működési hiba (pl. nem működő nyomtatás vagy folyamatos nyomtatás) esetén körulbelul egy percre vegye ki a hálózati adaptert és az elemeket ezzel visszaállítva a számológép normál működését.
- 1) Należy korzystać wyłącznie z zasilacza Canon AC Adapter AD-11. **PL** 2) Przed podłączeniem lub odłączeniem zasilacza należy wyłączyć kalkulator. • W przypadku nieprawidłowego funkcjonowania kalkulatora (np. braku
- reakcji na działania użytkownika lub ciągłego drukowania) należy odłączyć zasilacz i wyjąć baterie na ok. 1 minutę, aby zresetować kalkulator. 1) Utilizaţi numai adaptorul CA Canon AD-11. **RO**
- 2) Opriţi calculatorul înainte de a conecta sau deconecta adaptorul CA. • În cazul funcţionării defectuoase,de exemplu când nu se imprimă sau se iprimă fără oprire, scoateți adaptorul CA și bateriile aproximativ 1 minut pentru a reseta calculatorul.
- 1) Používejte pouze adaptér AC Canon AD-11. 2) Před připojením či odpojením adaptéru AC kalkulačku vypněte. **CS** • V případě potíží, například pokud kalkulačka nefunguje nebo netiskne, vyjměte adaptér AC a baterie na přibližně 1 minutu, čímž se kalkulačka resetuje.
- 1) Използвайте само AC адаптер Canon AD-11. **BG** 2) Изключвайте калкулатора, преди да изключвате AC адаптера от контакта.
- В случай на неизправност, например спиране на работата или на печата, извадете AC адаптера и батериите за около 1 минута, за да нулирате калкулатора.
- 1) Uporabljajte samo adapter izmenični tok Canon AD-11. **SL** 2) Pred priključitvijo ali izključitvijo adapterja za izmenični tok kalkulator izkliučite. • V primeru okvar – kalkulator ne deluje ali tiska neprekinjeno – za 1 minuto
- odstranite adapter za izmenični tok in baterije ter tako ponastavite kalkulator.
- **HR** 1) Koristite isključivo ispravljač AD-11 tvrtke Canon. 2) Prije priključivanja ili iskopčavanja ispravljača isključite kalkulator. • U slučaju kvara, npr. ako uređaj ne radi ili neprestano ispisuje, uklonite ispravljač i baterije 1 minutu kako biste ponovo postavili kalkulator.
- 1) Používajte len sieťovy adaptér Canon AD-11. **SK** 2) Pred pripojením alebo odpojením sieťového adaptéra kalkulačku vypnite. • V prípade poruchy, napríklad ak kalkulačka nepracuje alebo neustále tlačí, odpojte sieťovy adaptér a batérie približne na jednu

minútu, čím sa kalkulačka vynuluje.

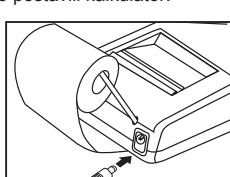

**ΠΡΟΣΑΡΜΟΓΕΑΣ ΕΝΑΛΛΑΣΣΟΜΕΝΟΥ ΡΕΥΜΑΤΟΣ AD-11 ΤΗΣ CANON / АДАПТЕР ПЕРЕМЕННОГО ТОКА CANON AD-11 / CANON AD-11 HÁLÓZATI ADAPTER / ZASILACZ CANON AC ADAPTER AD-11 / ADAPTOR CA CANON AD-11 / ADAPTÉR AC CANON AD-11 / AC АДАПТЕР CANON AD-11 / ADAPTER ZA IZMENIČNI TOK CANON AD-11 / ISPRAVLJAČ AD-11 TVRTKE CANON / SIEŤOVY ADAPTÉR CANON AD-11**

- 1) Αφαιρέστε το κάλυμμα του εκτυπωτή και ανασηκώστε τον βραχίονα **GR (Εικόνα (<u>1</u>), (12)** ).
- 2) Τοποθετήστε το ρολό χαρτιού εκτύπωσης στο βραχίονα. Το άκρο του \_\_ χαρτιούΑ θα πρέπει να είναι τοποθετημένο όπως φαίνεται (Εικόνα (ថ໋)).<br>3) Εισαγάγετε το άκρο του χαρτιού στην υποδοχή στο πίσω μέρος της<br>συσκευής (Εικόνα (ο͡4) , (το λενεργοποιήστε την υπολογιστική μηχανή.<br>4) Πιέστε το **13 14 15**
- (Εικόνα (**16**) ). 5) Τοποθετήστε το χαρτί περνώντας το μέσα από το κάλυμμα του εκτυπωτή,
- ενώ επανατοποθετείτε το κάλυμμα του εκτυπωτή. Τυπικό χαρτί υπολογιστικής μηχανής Πλάτος: 57-58mm / Μέγ. Διάμετρος: 86mm , 1) Снимите крышку печатающего устройства и поднимите рычаг **RU**
- (Рис. (tt) , (t2)).<br>2) Установите рулон бумаги для печати на рычаг. Край бумаги должен быть расположен так, как показано на рисунке (Рис. ญ3).<br>3) IBcraвьте край бумажной ленты в щель на задней панели устройства<br>(Рис. @), (В). Включите калькулятор.<br>4) Нажмите клавишу подачи бумаги [∩] для прогона бумаги (Ри **13 14**) , (**t5**) ). Включите калькулятор.<br>ите клавишу подачи бумаги [ 行] для прогона бумаги (Рис. (**t6**
- установите крышку на место. • стандартная бумага для калькуляторов – ширина: 57-58 мм / макс. диаметр: 86 мм **HU** 1) Vegye ki a nyomtató fedelét, és emelje meg a kart ((11), (12) ábra).

1) Indepărtați capacul imprimantei și ridicați brațul (Figura (tt) , (t2) .<br>2) Aşezați rola de hârtie de imprimare pe braț. Marginea hârtiei trebuie<br>poziționată conform imaginii (Figura (t3) . 3) Introduceți marginea hârtiei prin fanta din partea posterioară a<br>echipmanetului (Figura @), ®). Porniți calculatorul. 4) Apăsaţi tasta pentru alimentare cu hârtie [ ] pentru a avansa hârtia (Figura ). **16** 5) Introduceţi hârtia prin capacul imprimantei, în timp ce aşezaţi capacul

4) Stisknutím tlačítka Podávání papíru [ L J] posunete papír (Obrázek (16)). 5) Při připojení krytu tiskárny založte papír přes kryt tiskárny. • Standardní papír pro kalkulačky – Šířka: 57 - 58 mm / Max. průměr: 86 mm

αριθμών. Οι αριθμοί εκτυπώνονται στην αριστερή πλευρά του χαρτιού.<br>**Πλήκτρο Ενεργοποίησης/Απενεργοποίηση**ς **γεκτύπωσης –** Χρησιμοποιείται<br>για το άναμμα και το σβήσιμο του εκτυπωτή. Όταν στην οθόνη υπάρχει η ένδειξη "PRINT", οι καταχωρήσεις και τα αποτελέσματα θα εμφανιστούν στην οθόνη και θα εκτυπωθούν. Όταν στην οθόνη δεν υπάρχει η ένδειξη "PRINT", οι καταχωρήσεις και τα αποτελέσματα θα εμφανιστούν στην οθόνη αλλά δεν θα εκτυπωθούν. **Πλήκτρο Ίσον** – Χρησιμοποιείται για την απόκτηση αποτελεσμάτων πρόσθεσης,

> **Απτοθήκευση της νομισματικής ισοτιμίας** – Πατήστε τα πλήκτρα (<u>\*</u>ঠ')<br><sup>κ</sup>ΜΕ¶ και κρατήστε τα πατημένα για 1 δευτερόλεπτο, στη συνέχεια, εισαγάγετε<br>την ισοτιμία μετατροπής νομισμάτων και πατήστε [ਛ⊐] για να αποθηκεύσετε τ ισοτιμία.<br>**Ανάκληση της νομισματικής ισοτιμίας** – Πιέστε ື <del>۞</del> , લ્યા και κρατήστε το πιεσμένο για 1 δευτερόλεπτο. Πιέστε **[LOCAL]** για να ακυρώσετε την

αποθηκευμένη ισοτιμία.<br>Πατήστε το πλήκτρο <u>[ισσλι ]</u> για να μετατρέψετε τον εμφανιζόμενο αριθμό<br>νομισματικής μονάδας από <mark>[ισσλι.</mark>] σε [] .<br>Πατήστε το πλήκτρο [] για να μετατρέψετε τον εμφανιζόμενο αριθμό από<br>] σε [ισ

- Για ισοτιμίες του 1 ή μεγαλύτερες, μπορείτε να εισαγάγετε έως 6 ψηφία. Για ισοτιμίες<br>μικρότερες του 1, μπορείτε να εισαγάγετε έως 7 ψηφία, συμπεριλαμβανομένου του 0 για το<br>ακέραιο ψηφίο και τα αρχικά μηδενικά (παρόλο πο ψηφία, μετρούμενα από αριστερά και ξεκινώντας με το πρώτο ψηφίο που δεν είναι μηδέν).<br>ΛΕΙΤΟΥΡΓΙΑ ΥΠΕΡΧΕΙΛΙΣΗΣ

**ΛΕΙΤΟΥΡΓΙΑ ΥΠΕΡΧΕΙΛΙΣΗΣ**<br>Στις ακόλουθες περιπτώσεις, όταν εμφανίζεται η ένδειξη "Ε", εκτυπώνεται μια διάστικτη γραμμή.<br>Το πληκτρολόγιο θα κλειδώσει ηλεκτρονικά και δεν θα είναι δυνατή η περαιτέρω λειτουργία του.<br>Πατήστε

Μόνο για την Ευρωπαϊκή Ένωση και τον ΕΟΧ (Νορβηγία, Ισλανδία και λιχτενοτάν)<br>Αυτά τα σύμβολα υποδεικνύουν ότι αυτό το προϊόν δεν πρέπει να απορρίπτεται μαζί με τα οικιακά<br>απορρίμματα, σύμφωνα με την Οδηγία για τα Απόβλητα

EUROPE ONLY EUROPE ONLY

3) Η ταχύτητα διαδοχικής λειτουργίας είναι μεγαλύτερη από την ταχύτητα επεξεργασίας<br>\_\_**υπολογισμών. (Υπερχείλιση καταχώρησης buffer)**<br>**ΠΡΟΔΙΑΓΡΑΦΕΣ** 

Элемент питания: 1 литиевая батарея (тип: CR2032)<br>Срок службы элемента питания: 2000 часов.<br>**- ∕А** — **ПРЕДУПРЕЖДЕНИЕ!** Существует риск взрыва при установке батарей ненадлежащего типа. Утилизируйте использованные батареи в соответствии с инструкцией. Утилизируйте

- батареи в соответствии с местными стандартами. Не выбрасывайте вместе с бытовыми отходами. • После замены элемента резервного питания нажмите клавишу [RESET], после
- сброса необходимо повторно установить значение курса валюты и ставки налога. A memóriát védő tartalékelemnek köszönhetően akkor is megmarad a beállított átváltási árfolyam és adómérték, ha ki van kapcsolva a készu⊡lék, vagy ha nincs bedugva a<br>tápkábel a konnektorba.
- Elem: 1 lítiumelem (típus: CR2032)
- Az elem élettartama: 2 000 óra védettséget nyújt<br>**∧ VIGYÁZAT**: A nem megfelelő típusú elem felrobbanhat a készulékben. A
- kimerult elemeket az előírásoknak megfelelően dobja ki. Az elemeket a helyi szabályozásnak megfelelően dobja ki. Ne dobja ki a háztartási hulladékkal egyutt.
- A tartalékelem kicserélése után nyomja meg a [RESET] gombot. Ezután ne felejtse el beállítani az árfolyamot és az adó mértékét.
- Bateria pomocnicza pamięci powoduje, że ustawienia kursu walut i stawki podatkowej nie **PL** są usuwane z pamięci, nawet jeśli zasilanie zostanie wyłączone a zasilacz odłączony. Bateria: 1 bateria litowa (typ: CR2032)
	-
	- ść baterii: Czas pracy baterii pomocniczej: 2000 godzin
- PRZESTROGA: Zastąpienie baterią nieodpowiedniego typu może grozić<br>wybuchem. Zużytych baterii należy pozbywać się zgodnie z instrukcją. Baterii należy pozbywać się zgodnie z lokalnymi przepisami. Nie należy wyrzucać baterii jako odpadów
- domowych. • Po wymianie baterii pomocniczej należy nacisnąć klawisz [RESET]. Należy ponownie wprowadzić ustawienia dla kursu walut i stawki podatkowej

- Клавиша выключения питания используется для выключения
- PRINT **Клавиша включения/выключения печати** – используется для
- отсутствии на дисплее отметки «PRINT» введенные значения и
- сложения, вычитания, умножения и деления.
- **CO** RATE SET **COXPAHEHUE KYPCA ВАЛЮТЫ** Нажмите  $\overline{Q}$ ,  $\overline{Q}$ ,  $\overline{Q}$  и
- валюты и нажмите  $\square$  для сохранения ставки. **ВЫЗОВ СТАВКИ КОНВЕРТАЦИИ ВАЛЮТ** – Нажмите (В), НАТЕ SET И
	- конвертации валют нажмите кнопки [LOCAL].
	- Нажмите [LOCAL] для конвертации отображаемой суммы валюты из  $\overline{\text{LocAL}}$  в  $\overline{\text{6}}$
	- из  $\boxed{\text{S}}$  в  $\boxed{\text{LOCAL}}$ .
- 
- цифр слева начиная с первой цифры, отличной от нуля).
- клавиши удаляет последнее введенное значение. Повторное нажатие этой клавиши приводит к удалению всех введенных значений, кроме значений, хранящихся в памяти. Эта клавиша используется также для удаления ошибки переполнения.  $\circled{c}$ FP
- калькулятора **Клавиша подачи бумаги** – используется для прогона бумаги. **Клавиша ввода значения не для суммирования** – используется
- для печати информации, не влияющей на расчеты, например дат и серийных номеров. Цифры печатаются с левой стороны бумаги.
- включения и выключения печатающего устройства. При отображении на дисплее отметки «PRINT» введенные значения и результаты отображаются на дисплее и печатаются. При
- результаты отображаются на дисплее, но не печатаются. **Клавиша равенства** – служит для получения результатов
- **ФУНКЦИЯ КОНВЕРТАЦИИ ВАЛЮТЫ**
- удерживайте в течение 1 с, затем введите значение курса
- удерживайте в течение 1 с, Для выэова текущей ставки
- 
- Нажмите для конвертации отображаемой суммы
- Для значений ставки больше 1 можно ввести до шести цифр. Для значений ставки меньше 1 можно ввести до 7 цифр включая 0 для целого числа и нулей в начале числа (хотя можно определить только шесть значащих
- **ФУНКЦИЯ ПЕРЕПОЛНЕНИЯ**
- печатается пунктирная линия. Происходит электронная блокировка клавиатуры, и дальнейшие операции не выполняются. Нажмите клавишу  $\left(\frac{C}{C}\right)$  для удаления переполнения. Переполнение происходит в тех случаях, когда: 1) результат или содержимое памяти превышает 12 разрядов слева от
- 2) выполняется деление на «0»;
- 
- 3) скорость выполнения последовательных операций превышает скорость обработки данных калькулятором. (переполнение регистра буфера). **ТЕХНИЧЕСКИЕ ХАРАКТЕРИСТИКИ**
- Температура эксплуатации: 0°C 40°C Автоматическое выключение питания: прибл. 6 мин
- **ΑΝΤΙΚΑΤΑΣΤΑΣΗ ΚΥΛΙΝΔΡΟΥ ΜΕΛΑΝΗΣ / ЗАМЕНА ЧЕРНИЛЬНОГО ВАЛИКА / TINTAHENGER CSERÉJE / WYMIANA WAŁKA BARWIĄCEGO / ÎNLOCUIREA CILINDRULUI DE CERNEALĂ / VYMĚNA INKOUSTOVÉHO VÁLCE / СМЯНА НА МАСТИЛЕНАТА РОЛКА / ZAMENJAVA ČRNILNEGA VALJČKA / ZAMJENA VALJKA S TINTOM / VYMENA FARBIACEHO VALČEKA**
- **GR** 1) Αφαιρέστε το κάλυμμα του εκτυπωτή. (Εικόνα (7))<br>2) Ανασηκώστε τον παλιό κύλινδρο μελάνης και αφαιρέστε τον. (Εικόνα ⑧ ) 3) ΙΤοποθετήστε τον νέο κύλινδρο μελάνης πιέζοντας τον απαλά στη θέση του.<br>- (Εικόνα <u>(</u>9 ) (Χρησιμοποιήστε τον κύλινδρο μελάνης CP-13 της Canon.)<br>4) Επανατοποθετήστε το κάλυμμα του εκτυπωτή. (Εικόνα <u>(</u>0) )
- **RU** 1) Снимите крышку принтера. (Рис. ⑦ ) 2) Поднимите старый чернильный валик и извлеките его. (Рис. ⊗ )<br>3) ІВставьте новый чернильный валик и осторожно нажмите на него так, чтобы<br>он встал на место. (Рис. ⊛) (Используйте чернильный валик Canon CP-13.)<br>4) Закрой **8 9** 10
- 1) Vegye ki a nyomtató fedelét. (⑦ ábra)<br>2) Emelje ki a régi tintahengert, és távolítsa el. (⑧ ábra)<br>3) Óvatosan befelé nyomva tegye be az új tintahengert. (⑨ ábra)<br>(Használjon Canon CP-13 tintahengert.)<br>4) Tegye vissza a 7) abra)<br>s távolítsa el. (**⑧** ábra)<br>: be az új tintahengert. ( **⑨ HU**
- **PL** 1) Zdjąć pokrywę drukarki. (rysunek (7) ). 2) Unieś zużyty wałek barwiący i wyjmij go. (rysunek ⑧ ).<br>3) Włóż nowy wałek barwiący, wciskając go delikatnie na miejsce.<br>(rysunek ⑨ ). (Należy użyć wałka barwiącego Canon Ink Roller CP-13.)<br>4) Załóż pokrywę modułu drukar 10 **8**
- 1) Scoateți capacul imprimantei. (Figura ⑦)<br>2) Ridicați cilindrul de cerneală vechi și îndepărtați-l. (Figura ⑧)<br>3) Introduceți cilindrul de cerneală ∩ou, apăsându-l ușor în poziție. (Figura ⑨)<br>3) (Utilizați cilindru de c **9**) ). (Naiezy uzyc wałka barwiąceg<br>rywę modułu drukarki. (rysunek @ 7) )<br>depărtați-l. (Figura ⑧ )<br>păsându-l uşor în poziție. (Figura **⑨ RO**
- 4) Montaţi capacul imprimantei la loc. (Figura (<sub>1</sub>0) ) **cs** 1) Odstraňte kryt tiskárny. (Obrázek (7) ) 2) Nadzvedněte stary inkoustovy válec a vyjměte jej. (Obrázek ⑧)<br>3) Jemnym stisknutím na místo vložte novy inkoustovy válec. (Obrázek ⑨)<br>/ Použijte inkoustovy válec Canon CP-13.) **8)** )<br><sup>)</sup>brázek **(9**
- 4) Připojte kryt tiskárny. (Obrázek (10)) **BG** 1) Премахване на принтера капак. (Фиг. (7) 2) Повдигнете старата мастилена ролка и я извадете. (Фиг. **(8**) )
- 3) Поставете новата мастилена ролка, като я натиснете внимателно на място. (Фиг. **(9**) (Използвайте мастилена ролка Canon CP-13.)<br>4) Поставете капачето принтера на място. (Фиг.*(*ii)) **sL** 1) Odstranite pokrov tiskalnika. (Slika (7) )
- 2) Privzdignite prazen črnilni valjček in ga odstranite. (Slika ⑧ )<br>3) Vstavite nov črnilni valjček tako, da ga nežno pritisnete na ustrezno mesto.<br>) (Slika ⑨) (Uporabite Canonov črnilni valjček CP-13.) 4) Ponovno namestite pokrovček tiskalne enote. (Slika (10) **8 9**
- 1) Uklonite poklopac pisača. (Slika (7))<br>2) Podignite i izvadite stari valjak s tintom. (Slika ®)<br>3) Umetnite novi valjak s tintom tako da ga nježno pritisnete na predviđeno<br>mjesto. (Slika ®) (Koristite valjak s tintom CP-<u>7</u>) )<br>intom. (Slika **® 9**) ) (Koristite valjak s tintom CF<br>tite poklopac pisača. (Slika *(*i0 **HR**
- sk 1) Odstráňte kryt tlačiarne. (Obrázok  $\mathcal{D}$ ) 2) Nadvihnite stary farbiaci valček a vyberte ho (Obrázok **⑧** ) 3) Vložte novy farbiaci valček a opatrne ho zatlačte na miesto. (Obrázok 9)) (Používajte farbiaci valček Canon CP-13.)

### **ΤΟΠΟΘΕΤΗΣΗ ΧΑΡΤΙΟΥ ΕΚΤΥΠΩΣΗΣ / УСТАНОВКА БУМАГИ ДЛЯ ПЕЧАТИ / NYOMTATÓPAPÍR BEHELYEZÉSE / WKŁADANIE PAPIERU DO DRUKOWANIA / INSTALAREA HÂRTIEI DE IMPRIMARE / INSTALACE TISKOVÉHO PAPÍRU / ПОСТАВЯНЕ НА ХАРТИЯ ЗА ПЕЧАТ / VSTAVLJANJE PAPIRJA ZA TISKANJE / UMETANJE PAPIRA ZA ISPIS / INŠTALÁCIA PAPIERA NA TLAČ**

2) Tegye a nyomtatópapír-tekercset a karra. A papír élét az ábrának megfelelően kell elhelyezni ( ábra). **13** 3) Helyezze be a papír élét a készulék hátulján lévő nyílásba ( 14), (15) ábra). Kapcsolja be a számológépet.<br>4) Nyomja meg a papírbetöltő gombot [ **ি]** ] a papír behúzásához ( **⑥** ábra).<br>5) A papírt húzza át a nyomtató fedelén, miközben visszahelyezi azt. • Normál számológéppapír – Szélesség: 57 – 58 mm / Max. átmérő: 86 mm

**PL** 1) Zdejmij pokrywę modułu drukarki i unieś uchwyt (rysunek (11), (12).

4) Naciśnij klawisz przewijania papieru [10], aby przewinąć papier

je prikazano (Slika (**13**). 3) Rub papira umetnite u prorez na stražnjem dijelu uređaja (Slika (14), (15). Uključite kalkulator.

4) Za pomicanje papira pritisnite tipku za pomicanje papira [ ① ] (Slika (t6) ).<br>5) Umetnite papir kroz poklopac pisača dok poklopac vraćate na mjesto. • Standardni papir za kalkulator – Širina: 57-58 mm / Maks. promjer: 86 mm

Włącz kalkulator na.

5) Przy zakładaniu pokrywy modułu drukarki przełóż przez nią papier. • Standardowy papier do kalkulatorów – szerokość: 57-58 mm / maks. średnica: 86 mm

imprimantei la loc.

• Hârtie de calculator standard – Lăţime: 57-58mm / Diametru maxim: 86mm

Για περισσότερες πληροφορίες σχετικά με ανακύκλωση αυτού του προϊόντος, επικοινωνήστε με το τοπικό γραφείο της πόλης σας, την υπηρεσία απορριμμάτων, το εγκεκριμένο<br>σχήμα ή την υπηρεσία απόρριψης οικιακών αποβλήτων ή επισκεφθείτε τη<br>διεύθυνση <u>www.canon-europe.com/weee ή www.canon-europe.com/battery</u>.

РАСЧЕТЫ С ДЕСЯТИЧНЫМИ ДРОБЯМИ

2) Na držák umístěte roli papíru. Okraj papíru umístěte podle obrázku

расчетов.

**BG** 1) Свалете капака на принтера и повдигнете рамото (Фиг. (11), (12). 2) Поставете ролка с хартия за печат върху рамото. Краят на хартията<br>трябва да се позиционира, както е показано (Фиг. **ญ**).

Плавающая десятичная точка - печатаются или отображаются все действительные числа до 12 разрядов.  $5/4$ Клавиша округления - используется для округления конечного

**cs** 1) Sejměte kryt tiskárny a vyjměte držák (Obrázek (11), (12).

Клавиша выбора позиции десятичнои точкй - используется для

задания позиции десятичной точки (0, 2, 3, 4, A) в результатах

результата умножения или деления до заранее заданного количества десятичных разрядов. Функция округления доступна, если на дисплее отображается отметка «5/4».

**ВАЖНЫЕ ФУНКЦИИ**<br>ON Кл**авиша включения/удаления -** используется для включения калькулятора. При выполнении расчетов однократное нажатие

Zapněte kalkulačku.

4) Za poteg papirja v kalkulator pritisnite tipko za podajanje papirja [ $\fbox{\fbox{\texttt{T}}}$ ] (Slika ). 5) Med ponovnim nameščanjem pokrovčka tiskalne enote povlecite papir skozi **16**

- 1) Demontujte kryt tlačiarne a nadvihnite rameno (Obrázok (11), (12). 2) Nasaďte kotúčik s papierom na rameno. Okraj papiera umiestnite podľa nákresu (Obrázok (**13**).<br>3) Zasuňte okraj papiera do štrbiny na zadnej strane zariadenia (Obrázok (**14**), (**15**).
- Zapnite kalkulačku. 4) Vysuňte papier stlačením tlačidla na posun papiera [ ] (Obrázok ). 5) Pri opätovnom nasadzovaní krytu tlačiarne preveďte papier cez otvor v kryte. **16**

3) Поставете края на хартията в цепнатината отзад на машината (Фиг. ). Включете калкулатора. 4) Натиснете клавиша за подаване на хартията [ ], за да придвижите хартията (Фиг. ). **16** 5) Вкарайте хартията през капака на принтера, докато поставяте капака на място. • Стандартна хартия за калкулатор – Широчина: 57-58 мм / Maкс. Диаметър: 86 мм

1) Odstranite pokrovček tiskalne enote in dvignite ročico (Slika (11), (12). 2) Zvitek papirja za tiskanje namestite na ročico. Rob papirja mora biti<br> nameščen, kot je prikazano (Slika (<mark>3</mark>) ).<br>3) Rob papirja vstavite v zarezo na zadnji strani naprave (Slika (4), (6)).

Vklopite kalkulator.

pokrovček.

(Obrázek **(13**).

(rysunek (**16**) ).

• Standardni papir za kalkulatorje – Širina: 57-58mm / Največji premer: 86mm

αφαίρεσης, πολλαπλασιασμού και διαίρεσης. **ΛΕΙΤΟΥΡΓΙΑ ΜΕΤΑΤΡΟΠΗΣ ΝΟΜΙΣΜΑΤΩΝ**

### **ΤΟΠΟΘΕΤΗΣΗ GR**

- 1) Αφαιρέστε το κάλυμμα από τη θήκη της μπαταρίας στο κάτω μέρος της υπολογιστικής<br>μηχανής σύροντάς το προς την κατεύθυνση του βέλους. (Σχήμα **ος)**<br>2) Τοποθετήστε τέσσερις νέες μπαταρίες (μεγέθους ΑΑ) στη θήκη, όπως φαίνε **3 4**
- Η χαμηλή ισχύς μπαταρίας μπορεί να έχει ως αποτέλεσμα προβλήματα εκτύπωσης ή την **5**
- τυχαία προωθηση του χαρτιού. Μπορεί επίσης να απενεργοποιήσει το πλήκτρο ⊘Σ<br>• Εάν η οθόνη είναι θαμπή, ή οθόνη που αναβοσβήνει ή ταχύπητα εκτύπωσης μειωθεί ή εμφανιστεί<br>- το εικονίδιο "["χ"\_")", ενδέχεται να έχουν απ ώστε η αριθμομηχανή να επανέλθει στην κανονική της λειτουργία. • Αφαιρέστε τη μπαταρία (Σχήμα **(6**)), εάν δεν πρόκειται να χρησιμοποιήσετε τη συσκευή <sub>.</sub>
- για μεγάλο χρονικό διάστημα. **УСТАНОВКА RU** 1) Снимите крышку отсека для элементов питания на нижней панели калькулятора, сдвинув ее в направлении, указанном стрелкой. (рис.(3))<br>2) Вставьте четыре новых элемента питания (размер АА) в отсек для элементов
- питания, как показано на рисунке. Вставляйте элементы питания полюсом (–) вперед. (рис. (4)) 3) Закройте крышку. При неправильной установке элементов питания калькулятор работать не будет. (рис. (5))
- **ЗАМЕНА** • Низкий уровень заряда элементов питания может стать причиной сбоя печати
- или произвольных прогонов бумаги. Кроме того, это может привести к<br>отключению клавиши (- ...) • Снижение яркости дисплея, или отображать мигающий или уменьшение скорости печати или появление на дисплее символа « [X]» указывает на то, что<br>элементы питания разряжены. Для возобновления нормальной работы замените элементы питания.
- Если калькулятор не используется в течение длительного периода, извлеките из него элементы питания (рис. **6**).<br>**HU** BEHELYEZÉS
- 1) Vegye le az elemtartó fedelét a számológép alján: csúsztassa azt a nyíl irányába ( ábra). 2) Az ábrának megfelelően helyezzen négy új (AA méretű) elemet az elemtartóba. A (–)  $\overline{3}$  ábra).
- végét fordítsa előre. ( (**4**) ábra)<br>3) Helyezze vissza fedelet. Ha az elemeket nem megfelelően helyezték be, a számológép nem működik. ( (**5**) ábra)
- 
- **CSERE**<br>• A folyóban lévő elemek nyomtatási hibát illetve kiszámíthatatlan papírtovábbítást<br>• Okozhatnak. A ⊖ gomb működése is leállhat.<br>• Ha a kijelző elszurkul vagy a kijelző villog vagy lelassul a nyomtatás uteme illet visszaállításához cserélje ki az elemeket.
- Ha hosszabb ideig nem használja a készuléket, vegye ki az elemet (6) ábra). **WKŁADANIE PL** 1) Zdejmij pokrywę komory baterii na spodzie kalkulatora, zsuwając ją w kierunku
- wskazanym przez strzałkę (rys. (3)).<br>2) Włóż cztery nowe baterie (typu AA) do komory baterii tak, jak pokazano na rysunku. Biegun ujemny (–) włóż jako pierwszy. (rys. @)<br>3) Załóż pokrywę. Kalkulator nie będzie działał, jeśli baterie nie zostały prawidłowo **1990 procedu i procedu z**<br>4) Znova nasad'te kryt tlačiarne. (Obrázok (t<u>o analytic bater</u>
	- włożone. (rys. **(5**))<br>**WYMIANA**
	- Niski poziom energii w bateriach może powodować problemy z drukowaniem lub przypadkowe<br>przewijanie papieru. Może również spowodować zablokowanie klawisza (号). • Jeśli informacje na wyświetlaczu są przyciemnione, lub wyświetlacz miga lub tempo drukowania uległo obniżeniu lub na wyświetlaczu pojawia się ikona " <del>[X]</del>", może to<br>oznaczać rozładowanie baterii.
	- Aby przywrócić normalne funkcjonowanie kalkulatora, należy wymienić baterie (rys. 6)).<br>...<u>.....</u> **INTRODUCEREA**<br>1) Scoateţi capacul compartimentului pentru baterii din partea inferioară a<br>calculatorului, glisându-l în direcţia săgeţii (figura ③ ). **RO INTRODUCEREA**
	- 2) Introduceți patru baterii noi (dimensiune AA) în compartimentul pentru baterii, ca în<br>6 figură. Introduceți mai întâi capătul (–). (figura (4))<br>3) Montați capacul la loc. Calculatorul nu va funcționa dacă bateriile sunt incorect. (figura ) **ÎNLOCUIREA 5**
	- Puterea redusă a bateriilor poate conduce la probleme de imprimare sau la deplasarea aleatorie a hârtiei. De asemenea, acest lucru poate dezactiva tasta (<del>-%)</del>.<br>• Dacă ecranul este neclar sau de afișare clipeste sau viteza de imprimare scade sau<br>• apare pictograma "[∑)", este posibil ca bateriile să fie d −pentru a restabili funcţionarea normală.<br>• Scoateţi bateriile dacă intenţionaţi să nu utilizaţi unitatea o perioadă lungă de timp
	- (figura **6**). **VLOŽENÍ CS**
	- 1) Posunutím ve směru šipky odstraňte kryt přihrádky na baterie na spodní straně<br>kalkulačky (obr. ③ ).
	- 2) Podle obrázku vložte do přihrádky na baterie 4 nové baterie (velikost AA). Nejprve<br> vložte záporny konec baterie (–). (obr. **(4)**<br>3) Přípojte kryt. Kalkulačka nebude fungovat, pokud jsou baterie vloženy nesprávně. (obr. ) **VÝMĚNA 5**
	- Slabé baterie mohou způsobit problémy s tiskem nebo náhodné posuny papíru. – Rovněž mohou vyřadit z provozu tlačítko (<del>-½ )</del><br>• Pokud je zobrazení na displeji nejasné, nebo displej bliká nebo sníží se rychlost tisku<br>− nebo se zobrazí ikona " [∑ ¯]", je možné, že jsou baterie vybité. Po vyměně bat
	- měl byt provoz opět normální.<br>• Pokud plánujete přístroj delší dobu nepoužívat, vyjměte baterii (obr. ⑥).<br>**3GB** 3APEЖДАНЕ
	- 1) Свалете капачето на отделението за батериите на дъното на калкулатора, като<br> го плъзнете по посока на стрелката (фиг. (3).<br>2) Поставете четири нови батерии (размер АА) в отделението на батериите, както
	- е показано на фигурата. Поставете ги с края (–) напред. (фиг. (**4**) )<br>3) Поставете капачето на място. Калкулаторът няма да работи, ако батериите са поставени неправилно. (фиг. (5)) **СМЯНА**
	- При изтощени батерии може да възникнат проблеми в печата или придвижването на хартията. Тогава може и клавишът да не работи. • Ако дисплеят е блед, или дисплея мига, или скоростта на печат намалее, или се<br>покаже иконата "[<u>汉</u> ]", батериите може да са изтощени. За да възобновите нормалната работа, заменете батериите.<br>• Извадете батериите, ако не планирате да използвате устройството<br>продължителен период от време (фиг. **)**.<br>**SL VSTAVLJANJE**
	-
	- 1) Odstranite pokrovček prostora za baterije na dnu kalkulatorja tako, da ga<br> potisnete v smeri puščice (slika ③).<br>2) V prostor za baterije vstavite štiri nove baterije (velikost AA), kot je prikazano. Najprej
	- vstavite del z oznako (–). (slika (4))<br>3) Ponovno namestite pokrovček. Kalkulator ne bo deloval, če so baterije vstavljene nepravilno. (slika **(5)** ) **ZAMENJAVA**
	- Nizka raven baterije lahko povzroči težave pri tiskanju ali naključno premikanje papirja.<br>Lahko tudi onemogoči tipko (ূ. • Ce je zaslon nejasen ali zaslonu utripa ali se zmanjša hitrost tiskanja ali pa se na<br>· zaslonu pojavi ikona " [X¯]", so baterije morda izpraznjene. Za nadaljevanje
	- normalnega delovanja zamenjajte baterije. • Ce enote ne nameravate uporabljati dlje časa, odstranite baterije (slika 6)). **PUNJENJE HR**
	- 1) Skinite poklopac odjeljka za baterije na donjem dijelu kalkulatora gurnuvši ga u smjeru strelice (slika **3**). 2) U odjeljak za baterije umetnite četiri nove baterije (veličina AA) kako je prikazano na slici. Prvo umetnite  $(-)$  pol. (slika  $(4)$ ) **4**
	- 3) Ponovo namjestite poklopac. Kalkulator neće raditi ako su baterije nepravilno<br>**\_\_\_umetnute. (slika ⑤)**<br>**ZAMJENA 5**
	- Slabe baterije mogu uzrokovati probleme pri ispisu ili nasumično pomicanje papira.<br> Također mogu onesposobiti tipku (巴).
	- Ako je zaslon blijed, smanjuje se brzina ispisa ili prikaz treperi ili se pojavljuje ikona<br>" [ZZ ]", možda su baterije prazne. Zamijenite baterije za nastavak normalnog rada.<br>• Ako nemate namjeru koristiti uređaj duži vr
	- 1) Retire a tampa do compartimento das pilhas na parte inferior da calculadora<br> empurrando-o na direcção da seta (obr. ③).<br>2) Introduza as quatro pilhas novas (tamanho AA) no compartimen<u>t</u>o das pilhas, conforme ilustrado. Introduza primeiro a extremidade (–). (obr. (4))<br>3) Volte a colocar a tampa. A calculadora não funcionará se as pilhas não estiverem<br>colocadas correctamente. (obr. (5)) **4 5**
	-
	- **SUBSTITUICAO**<br>
	 Se as pilhas tiverem pouca carga, poderão ocorrer problemas de impressão ou<br>
	avanços de papel aleatórios. A tecla  $\circled{E}$  também poderá ser desactivada.<br>
	 Se o visor estiver pouco visível, alebo disple
	- Retire as pilhas se não for utilizar o aparelho durante um período de tempo longo (obr. **(6**) ).

2) Εκτελείται διαίρεση με το "0".

Θερμοκρασία χρήσης: 0°C έως 40°C Αυτόματη απενεργοποίηση: περίπου. 6 λεπτά Διαστάσεις: 203mm (Π) x 102mm (Μ) x 48mm (Υ) Βάρος: 336 g με τις μπαταρίες / 266 g χωρίς τις μπαταρίες (Υπόκεινται σε αλλαγές χωρίς προειδοποίηση)

Γρες Πλήκτρο Επιλογής Υποδιαστολής - Χρησιμοποιείται για τον καθορισμό της πληκιρο επιλογής τησοποιοιοπής – λρησιμοποιετται για του αποτολέσματα του σπολογισμού.<br>Θέσης της υποδιαστολής (0, 2, 3, 4, A) για τα αποτελέσματα του υπολογισμού.<br>**Α (λειτουργια προσθεσης) –** Οι πραξεις προσθεσης και αφαί

**ΣΗΜΑΝΤΙΚΕΣ ΛΕΙΤΟΥΡΓΙΕΣ ΠΟΥ ΠΡΕΠΕΙ ΝΑ ΘΥΜΑΣΤΕ**<br> **<sup>ΟΝ</sup> Πλήκτρο Ενεργοποίησης/ Διαγραφής –** Χρησιμοποιείται για την ενεργοποίηση<br>
(*C*) πης υπολογιστικής μηχανής. Όταν εκτελείτε έναν υπολογισμό, πατήστε το ξανά<br>
φορά για να

Πλήκτρο Απενεργοποίησης - Χρησιμοποιείται για την απενεργοποίηση της

με εως 12 ψηφια.<br>**[5/4] Πλήκτρο Στρογγυλοποίησης –** Χρησιμοποιείται για τη στρογγυλοποίηση τελικών<br>αποτελεσμάτων πολλαπλασιασμού ή διαίρεσης σε έναν προεπιλεγμένο αριθμό<br>δεκαδικών ψηφίων. Η λειτουργία στρογγυλοποίησης είν

Κινητή υποδιαστολή – Εκτυπώνονται ή εμφανίζονται όλοι οι πραγματικοί αριθμοί

<u>L■</u> Πλ**ήκτρο Τροφοδοσίας Χαρτιού** – Χρησιμοποιείται για την προώθηση του χαρτιού.<br>[<del>≨£]</del> Πλήκτρο Μη Πρόσθεσης (δίεση) – Χρησιμοποιείται για την εκτύπωση<br>πληροφοριών που δεν επηρεάζουν τον υπολογισμό, όπως ημερομηνιών κα

Η εφεδρική μπαταρία διατηρεί τις ρυθμίσεις ισοτιμίας, ποσοστού φόρου, ημερομηνίας και **GR** ώρας σε περίπτωση διακοπής ρεύματος ή απομάκρυνσης του καλωδίου τροφοδοσίας. Μπαταρία: 1 μπαταρία λιθίου (Τύπος: CR2032)

- 
- Διάρκεια ζωής μπαταρίας: Χρόνος διατήρησης μνήμης 2000 ώρες  **ΠΡΟΣΟΧΗ:** Υπάρχει κίνδυνος έκρηξης, αν η μπαταρία αντικατασταθεί με
- εσφαλμένο τύπο μπαταρίας. Οι χρησιμοποιημένες μπαταρίες πρέπει να απορρίπτονται σύμφωνα με τις οδηγίες. Να απορρίπτετε τις μπαταρίες σύμφωνα με τους τοπικούς κανονισμούς. Μην τις
- απορρίπτετε ως οικιακό απόβλητο. Μετά την αντικατάσταση της εφεδρικής μπαταρίας, πιέστε το πλήκτρο [RESET]. Μετά την επαναφορά των αρχικών ρυθμίσεων θα πρέπει να ρυθμίσετε εκ νέου την ισοτιμία, το ποσοστό φόρου, την ημερομηνία και την ώρα.

Элемент резервного питания обеспечивает сохранение значений курса валюты и ставки налога, даже при отключенном питании и при отсоединенном шнуре питания.

Bateria de rezervă pentru memorie reţine setările pentru cursul valutar şi pentru cota de **RO** impozitare alimentarea este oprită sau dacă acest cablu de alimentare cu curent alternativ este deconectat.

- Baterii: 1 baterie cu litiu (Tip: CR2032)
- Durata de viaţă a bateriei: Timp de rezervă 2000 de ore  **ATENŢIE:** Există pericol de explozie, dacă pentru înlocuirea bateriei se ATENTIE: Există pericol de explozie, dacă pentru înlocuirea bateriei se<br>utilizează un tip necorespunzător de baterie. Evacuați bateriile utilizate conform
- nstrucțiunilor. Evacuați bateriile conform reglementărilor locale. Nu evacuați montreună cu gunoiul menajer • După înlocuirea bateriilor de rezervă, apăsați butonul [RESET]; după resetare
- asiguraţi-vă că setaţi din nou cursul valutar şi cota de impozitar Záložní baterie paměti uchovává nastavení kurzu měny a sazby daně i po vypnutí **CS**
- kalkulačky nebo odpojení kabelu střídavého proudu. Baterie: 1 lithiová baterie (typ: CR2032)
- Životnost baterie: záložní čas 2 000 hodin UPOZORNENI: Pokud baterii nahradíte nesprávnym typem, hrozí nebezpečí<br>vybuchu. Použité baterie likvidujte podle návodu. Baterie likvidujte v souladu s místními předpisy. Nevyhazujte je do
- domovního odpadu. Po vyměně záložní baterie stiskněte tlačítko [RESET]. Po resetování kalkulačky znovu nastavte kurz měny a sazbu daně.

Резервната батерия за паметта спомага за запомняне на валутния курс и данъчната ставка дори когато няма захранване или захранващият кабел е

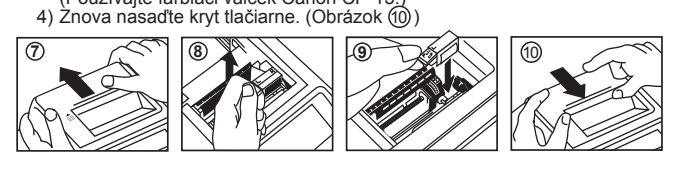

- изключен. Батерия: 1 литиева батерия (тип: CR2032) Живот на батерията: 2000 часа поддържане на паметта
- **А ВНИМАНИЕ:** Съществува риск от експлозия ако батерията бъде заменена<br>от неправилен тип. Изхвърлянето на изтощените батерии трябва да се извършва съгласно инструкциите. Изхвърляйте батериите съгласно местните наредби. Не изхвърляйте в местата за домакински отпадъци!
- След смяна на резервната батерия, натиснете бутона [RESET], след нулирането не забравяйте да настроите отново валутния курс и данъчната ставка.
- Rezervna baterija za pomnilnik ohrani nastavitev valute in davčne stopnje tudi če je **SL** naprava izklopljena ali kabel za napajanje izključen. Baterija: 1 litijeva baterija (vrsta: CR2032)
- Življenjska doba baterije: Čas varnostnega kopiranja podatkov 2.000 h
- **A POZOR:** Ce ob menjavi vstavite baterijo napačnega tipa, lahko povzročite<br>nevarnost eksplozije. Uporabljene baterije odvrzite v skladu z navodili. Baterije odvrzite v skladu z lokalnimi predpisi. Ne zavrzite jih med
- gospodinjske odpadke. Ko zamenjate rezervno baterijo, pritisnite gumb [RESET]; po ponastavljanju znova nastavite valuto in davčno stopnjo.
- Rezervna baterija memorije zadržava valutni tečaj i poreznu stopu te postavke i nakon **HR** isključivanja napajanja ili kabela za napajanje.
	-
- Baterija: 1 litijska baterija (vrsta: CR2032) Trajanje baterije: trajanje rezerve 2000 sati
- **UPOZORENJE:** Opasnost od eksplozije u slučaju zamjene baterije neispravnim tipom. Rabljene baterije bacite u skladu s uputama. Baterije bacite u skladu s lokalnim propisima. Ne bacajte s otpadom iz
- kućanstva. Nakon zamjene rezervne baterije pritisnite tipku [RESET] i nakon ponovnog postavljanja kalkulatora unesite valutni tečaj i poreznu stopu te postavke.
- **SK** Udaje o menovom kurze a daňovej sadzbe, sa uchovávajú v záložnej pamäti, dokonca aj keď je napájanie vypnuté alebo keď je kábel adaptéra na striedavy prúd odpojeny. Batéria: 1 Lítiová batéria (Typ: CR2032)
	- Životnosť batérie: Čas na zálohu: 2 000 hodín
- **IPOZORNENIE:** Pri použití nesprávneho typu batérie môže dôjsť k explózií.<br>Použité batérie likviduite v súlade s inštrukciami. Likviduite Použité batérie likvidujte v súlade s inštrukciami. Likvidujte batérie v súlade s miestnymi predpismi. Neodhadzujte do domáceho odpadu.
- Po vymene záložnej batérie, stlačte tlačidlo [RESET], po resetovaní treba znova nastaviť menovy kurz a daňovú sadzbu.

#### **ΕΦΕΔΡΙΚΗ ΜΠΑΤΑΡΙΑ / ЭЛЕМЕНТ РЕЗЕРВНОГО ПИТАНИЯ / TARTALÉKELEM / BATERIA POMOCNICZA / BATERIE DE REZERVĂ / ZÁLOŽNÍ BATERIE / РЕЗЕРВНА БАТЕРИЯ / REZERVNA BATERIJA / REZERVNA BATERIJA / ZÁLOŽNÁ BATÉRIA**

В перечисленных ниже случаях, когда на дисплее отображается символ «E»,

- десятичной точки;
- 

Габариты: 203 (Ш) x 102 (Д) x 48 (В) мм Вес: 336 г с элементами питания / 266 г без элементов питания

(Технические характеристики могут изменяться без предварительного уведомления)

А (Режим сложения) - функции сложения и вычитания выполняются с автоматической установкой двух десятичных разрядов. Этот режим удобен для денежных расчетов.

> Niewłaściwe postępowanie z tego typu odpadami może mieć wpływ na środowisko i zdrowie ludzi ze względu na substancje potencjalnie niebezpieczne, związane ze zużytym sprzętem elektrycznym i elektronicznym. Państwa współpraca w zakresie właściwej utylizacji tego produktu przyczyni się do efektywnego

wykorzystania zasobów naturalnych.<br>W celu uzyskania informacji o sposobie recyklingu tego produktu prosimy o<br>kontakt z właściwym urzędem miejskim lub zakładem gospodarki komunalnej<br>bądź zapraszamy na stronę <u>www.canon-euro</u> www.canon-europe.com/battery. EUROPE ONLY EUROPE ONLY

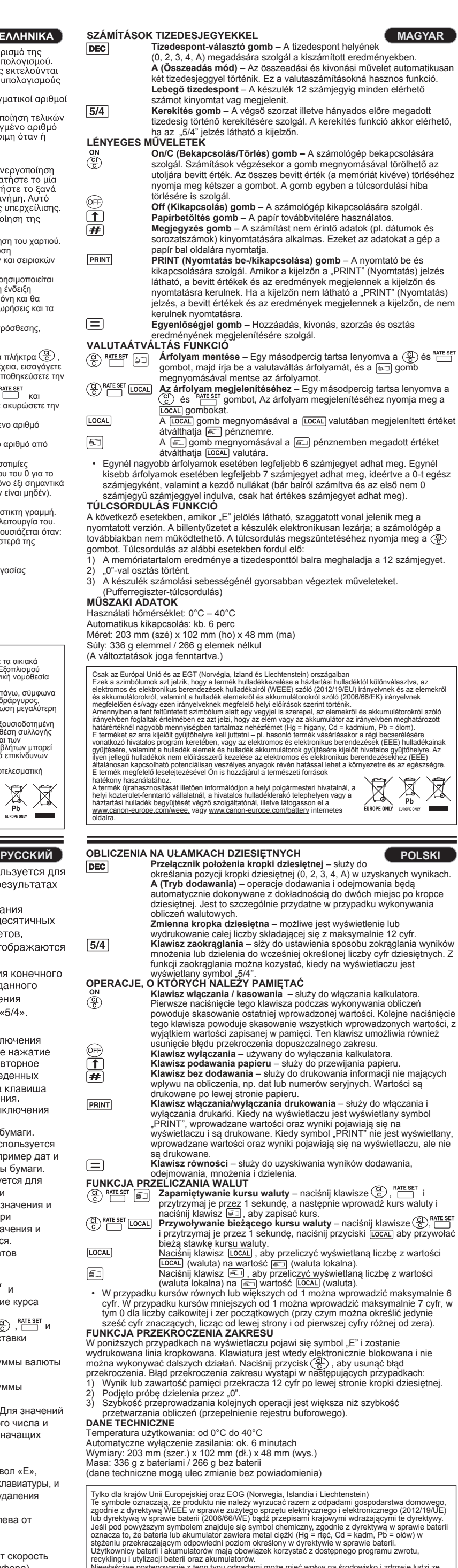

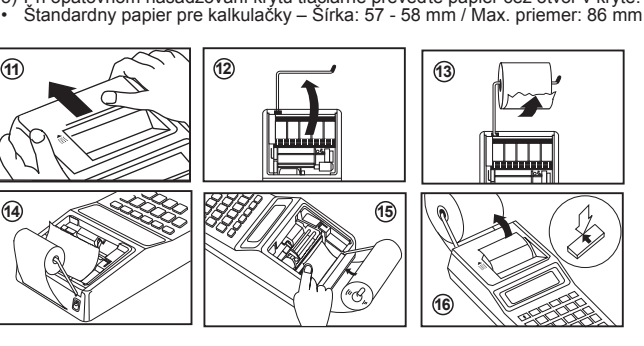

- **ΕΛΛΗΝΙΚΑ**
	-

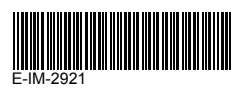

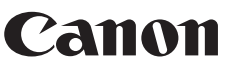

# **P1-DTSC**

ΟΔΗΓΙΕΣ ХРНΣНΣ **GR** ИНСТРУКЦИЯ **RU** UTMUTATO **HU** INSTRUKCJA **PL** INSTRUCŢIUNI **RO** NÁVOD **CS** УПЪТВАНЕ **BG** NAVODILA **SL** UPUTE ZA RUKOVANJE **HR** INŠTRUKCIE **SK**

#### Aριθμομηχανή / Калькулятор / Számológép / Kalkulator / Calculator / Kalkulačka / Калкулатор / Kalkulator / Kalkulator / Kalkulačka

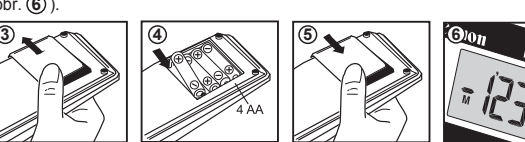

**2**

<u> The </u>

**RO**

**SL**

) Zdejmij pokrywę modulu drukarki rumes domocy (1998) comocy (2018).<br>1) Załóż rolkę z papierem do drukowania na uchwyt. Krawędź papieru powinna być umieszczona tak, jak pokazano na (rysunku (<del>1</del>3).<br>3) Wsuń krawędź papieru w szczelinę z tyłu urządzenia (rysunek (**4**), (15).

### **HR** 1) Skinite poklopac pisača i podignite ručicu (Slika (11), (12)).<br>2) Rolu papira za ispis stavite na ručicu. Rub papira trebao bi biti smješten kako

**13**

**11** , **12**

3) Okraj papíru vložte do otvoru na zadní straně přístroje (Obrázek @), **(f5**).

**14** , **15**

**SK**

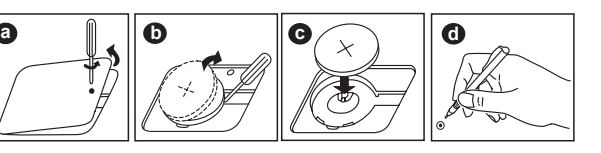

ΥΠΟΛΟΓΙΣΜΟΣ ΜΕ ΔΕΚΑΔΙΚΑ ΨΗΦΙΑ

μισματικών ισοτιμιών

πρλογιστικής μηχανής.

ένδειξη "5/4" εμφανίζεται στην οθόνη

 $\sin 12$  ปเทคโต

 $\left(\widehat{OFF}\right)$ 

[LOCAL]  $\textcircled{\scriptsize{1}}$ 

**DEC** 

**LOCAL**  $\textcolor{blue}{\textcircled{\tiny{E}}}\hspace{-1.5ex}\textcolor{blue}{\bullet}$ 

**RU**

**HU**

**BG**

- $\frac{c}{c}$ vypočtu jedním stisknutím vynulujete poslední zadanou hodnotu. Opětovnym stisknutím vynulujete všechny zadané hodnoty kromě paměti. toto tlačítko slouží rovněž pro odstranění chyby přetečení.
- **Tlačítko Vypnout** slouží k vypnutí kalkulačky. **Tlačítko Podávání papíru** – slouží k podávání papíru.

**PRINT Tlačítko Tisk Zap/Vyp** – slouží k zapnutí a vypnutí tiskárny. Pokud se na displeji objeví nápis "PRINT", zobrazí se na displeji zadaná čísla a vysledky a vytisknou se. Pokud se na displeji neobjeví nápis "PRINT", zobrazí se na displeji zadaná čísla a vysledky, ale nevytisknou se.  $\equiv$ **Tlačítko Rovná se** – slouží k získání vysledku sčítání, odčítání, násobení a

dělení.<br>**FUNKCE PŘEVOD MĚNY** 

- **(A)** RATE SET **Alastavení kurzu měny** stiskněte tlačítko  $\overline{A}$ ,  $\overline{A}$  a držte je 1 sekundu stisknuté, potom zadejte kurz měny a stisknutím tlačítka měnu uložíte.
- $\frac{1}{2}$ <sup>RATE SET</sup> [LOCAL] **Vyvolání směnného kurzu měny** stiskněte tlačítko  $\frac{1}{2}$ ,  $\frac{RATE}{1}$ a držte je 1 sekundu stisknuté, stisknutím tlačítka LocaL vyvoláte aktuální směnny kurz měny.

**VÝPOČTY S DESETINNÝMI ČISLY Tlačítko voliče polohy desetinné čárky** – slouží k označení **DEC** polohy desetinné čírky (0, 2, 3, 4, A) ve vysledcích vypočtů. **A (Režim sčítání)** – funkce sčítání a odčítání jsou prováděny automaticky na 2 desetinná místa. To je vhodné pro vypočty s měnou. **Plovoucí desetinná čárka** – Všechna důležitá čísla do 12 číslic se

tisknou či zobrazí. **Tlačítko Zaokrouhlení** – slouží k zaokrouhlení konečnych vysledků  $5/4$ násobení nebo dělení na zvoleny počet desetinnych míst. Funkce zaokrouhlení je k dispozici, když se na dispieji objevi nápis "5/4"

LOCAL<sup></sup> Stisknutím tlačítka LOCAL převedete zobrazenou měnu z LOCAL na ... Stisknutím tlačítka  $\overline{\text{)}$  převedete zobrazené číslo z  $\overline{\text{)}$  na  $\overline{\text{Local}}$  $\overline{\bullet}$  • Pro kurzy vyšší než 1 můžete zadat až 6 číslic. Pro kurzy menší než 1 můžete zadat až 7 číslic včetně 0 pro celé číslo a počáteční nulu (přestože lze zadat pouze šest

číslic, počítáno zleva počínaje první číslicí, která není nula). **FUNKCE PŘETEČENÍ** V následujících případech pokud je zobrazeno "E", vytiskne se tečkovaná čára.

Klávesnice se elektronicky uzamkne a další operace nelze provést. Stisknutím  $\circledR$ odstraníte chybu přetečení. Chyba přetečení nastane: 1) Jestliže vysledek nebo obsah paměti přesáhne 12 číslic vlevo od desetinné čárky.

**DŮLEŽITÉ FUNKCE, KTERÉ JE DOBRÉ SI ZAPAMATOVAT Tlačítko Zapnout/Vynulovat** – slouží k zapnutí kalkulačky. Při provádění

**Tlačítko Nepřidávat** – slouží k tisku informací, které se netykají vypočtu,  $\overline{\mathbf{H}}$ například datumy a sériová čísla. Čísla se tisknou na levé straně papíru.

- 
- **ПРИ ВОЛГАРСКИ В ПРИ ВОЛГАРСКИ В БЪЛГАРСКИ В БЪЛГАРСКИ В БЪЛГАРСКИ В БЪЛГАРСКИ В БЪЛГАРСКИ В БЪЛГАРСКИ В БЪЛГАРСКИ<br>В БЪЛГАРСКИ БУТОН <b>за избор на десетична точка –** Използва се за определяне на лутен са несер на десети на то на принимал се са спродолине на позицията на десетичната точка (0, 2, 3, 4, A) за изчислените резултати. А (Режим Събиране) – Функциите събиране и изваждане се изпълняват с r (1 оклад от 10 округляване до втория знак след десетичната точка. Това е<br>двтоматично закръгляване до втория знак след десетичната точка. Това е Плаваша десетична точка – Печатат се или се показват всички значеши
	- ифри до 12 знака. тири до те опака.<br>**Клавиш закръгление** – Използва се за закръгление на заключителните  $5/4$ резултати от умножение или деление до предварително избран брой
	- рестични цифри. Функцията закръгление се прилага, когато на дисплея е<br>цесетични цифри. Функцията закръгление се прилага, когато на дисплея е
	- **ВАЖНИ ФУНКЦИИ, КОИТО ТРЯБВА ДА СЕ ПОМНЯТ**<br><sup>Ом</sup> Клавиш Вкл./Изчистване Използва се за включване на калкулатора. NOTATO СЕ ИЗПЪЛНЯВА, ИЗЧИСЛЕНИЕ НАТИСНЕТЕ ВЕДНЪЖ ЗА ДА ИЗЧИСТИТЕ<br>ПОСЛЕДНАТА ВЪВЕДЕНА СТОЙНОСТ. НАТИСНЕТЕ ВЕДНЪЖ ЗА ДА ИЗЧИСТИТЕ всички въведени стойности, с изключение на паметта. Този клавиш се използва за изчистване на грешка при препълване.
	- Клавиш Изключване Използва се за изключване на калкулатора. **T** Клавиш Подаване на хартията – Използва се за придвижване на
	- хартията. **Клавиш Без събиране**  Използва се за отпечатване на информация,  $\bigoplus$ която не засяга изчислението, например дати и серийни номера. Цифрите се отпечатват на лявата страна на хартията.
	- PRINT **Клавиш Включване/изключване печат** – Използва се за включване и изключване на принтера. Когато на дисплея има означение "PRINT", въвежданията и резултатите се появяват на дисплея и се отпечатват. Когато на дисплея няма означение "PRINT", въвежданията и резултатите се появяват на дисплея, но не се отпечатват.
	- $\equiv$ **Клавиш Равно** – Използва се за получаване на резултати от събиране, изваждане, умножение и деление.<br>ФУНКЦИЯ ЗА ПРЕОБРАЗУВАНЕ НА ВАПУТА
	- **ФУНКЦИЯ ЗА ПРЕОБРАЗУВАНЕ НА ВАЛУТА За да запаметите курса на обмяна** Натиснете , и задръжте за 1 секунда, след това въведете курса на обмяна и  $\frac{1}{2}$ натиснете  $\boxed{3}$ , за да запаметите курса.
	- **Извикване на обменния курс** Натиснете (<u>स), ""—"</u>" и<br>задръжте за 1 секунда, наиснете <mark>[осац</mark>], за да извикате текущия
	- обменен курс. Натиснете , за да преобразувате цифрите на валутата от на . [LOCAL]
	- Натиснете  $\boxed{\text{min}}$ , за да преобразувате цифрата от  $\boxed{\text{min}}$  на  $\boxed{\text{local}}$  $\circledcirc$  • За курсове от 1 и нагоре, може да въведете до 6 цифри. За курсове под 1 може да въведете до 7 цифри, включително 0 за водещите нули и ненулевите знаци (въпреки че могат да се определят само щест значещи цифри, броено отляво и започващо с първата ненулева цифра).
	- **ФУНКЦИЯ ПРЕПЪЛВАНЕ**
	- В случаите по-долу, когато на дисплея е показано "E", се отпечатва пунктирана линия. Клавиатурата ще се заключи електронно и по-нататъшна работа не е възможна. Натиснете , за да изчистите препълването. Препълване настъпва, когато:
	- 1) Резултатът или съдържанието на паметта надвишава 12 знака пред
	- десетичната точка.
	- 2) Има деление на "0". Скоростта при последователни операции е по-висока от скоростта на обработване на изчисленията. (Препълване на буферния регистър)

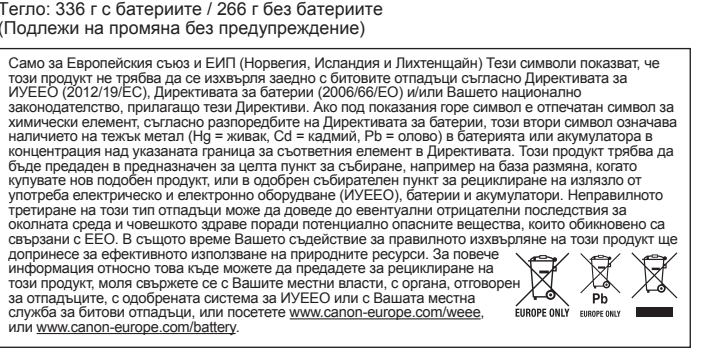

2) Při dělení nulou. 3) Rychlost operací je vyšší než rychlost zpracování kalkulačky.

(Přetečení vyrovnávacího registru) **SPECIFIKACE**

Provozní teplota: 0 °C až 40 °C Automatické vypnutí: přibl. 6 minut

Rozměry: 203 mm (Š) x 102 mm (D) x 48 mm (V) Hmotnost: 336 g s bateriemi / 266 g bez baterií

(Podléhá změnám bez předchozího upozornění)

# Pouze Evropská unie a EHP (Norsko, Island a Lichtenštejnsko)<br>Tento symbol znamená, že podle směrnice OEEZ (2012/19/EU), směrnice o bateriích (2006/66/ES)<br>a/nebo podle vnitrostátních právních prováděcích předpisů k těmto sm

likvidován s odpadem z domácností.<br>Je-li v souladu s požadavky směrnice o bateriích vytištěna pod výše uvedeným syml

Je-li v souladu s požadavky směrníce o bateriích vylištěna pod výše uvedeným symbolem chemická<br>značka, udává, že tato baterie nebo akumulátor obsahuje těžké kovy (Hg = rtuť, Cd = kadmium,<br>Pb = olovo) v koncentraci vyšší, n

夏夏

 $\mathbf{y}$  . The same  $\mathbf{y}$ 

imprimate sau afişate.<br> **1991 Tasta de rotuniire** – s  **Tasta de rotunjire** – se utilizează pentru rotunjirea rezultatelor finale obtinute la înmultire și împărțire, la un număr preselectat de zecimale Funcţia de rotunjire este disponibilă când apare marcajul "5/4" pe ecran. **FUNCŢII IMPORTANTE DE REŢINUT**

#### Tastatura va fi blocată electronic și nu se mai pot efectua alte operații. Apăsați  $\circledast$ pentru a şterge eroarea de depăşire a capacităţii. Depăşirea capacităţii survine atunci când:

**СПЕЦИФИКАЦИИ** Работна температура: 0°C до 40°C Автоматично изключване на захранването: прибл. 6 минути

Размери: 203 мм (Ш) x 102 мм (Д) x 48 мм (В) Тегло: 336 г с батериите / 266 г без батериите

**SLOVENSKY**

123+456+7

- **HRVATSKI RAČUNANJE S DECIMALNIM BROJEVIMA Tipka za odabir decimalne točke** – Koristi se za određivanje položaja decimalne točke (0, 2, 3, 4, A) izračunatih rezultata. **A (Dodavanje)** – Funkcije zbrajanja i oduzimanja izvode se s automatskom<br>decimalom od dvije znamenke. To je prikladno je za preračunavanje valuta. **Pomična decimalna točka** – Ispisuju se ili prikazuju svi brojevi do 12 znamenki.<br>**Tipka za zaokruživanje** – Koristi se za zaokruživanje krajnjih rezultata  $5/4$ množenja ili dijeljenja na unaprijed odabrani broj decimala. Funkcija zaokruživanja dostupna je kada se na zaslonu pojavi oznaka "5/4". **VAŽNE FUNKCIJE KOJE TREBA ZAPAMTITI Tipka za uključivanje/brisanje** – Koristi se za uključivanje kalkulatora. Prilikom izračuna pritisnite jednom za brisanje posljednje unesene vrijednosti. Pritisnite ponovo za brisanje svih unesenih vrijednosti izuzev memorije. Ova se tipka također koristi za poništavanje pogreške preopterećenja. **Tipka za isključivanje** – Koristi se za isključivanje kalkulatora. **Tipka za papir** – Koristi se za pomicanje papira. **Tipka Bez dodavanja** – Koristi se za ispis informacija koje ne utječu na
- izračun, poput datuma i serijskih brojeva. Znamenke se ispisuju na lijevoj strani papira. **Tipka za uključivanje/isključivanje ispisa** – Koristi se za uključivanje i **PRINT** isključivanje pisača. Kad se na zaslonu prikaže oznaka "PRINT", unosi i rezultati će se pojaviti na zaslonu i ispisati. Ako na zaslonu nije prikazana
- oznaka "PRINT", unosi i rezultati će se pojaviti na zaslonu, ali neće se ispisati. **Tipka Jednako** – Koristi se za dobivanje rezultata zbrajanja, oduzimanja,  $\Xi$
- množenja i dijeljenja. **FUNKCIJA PRETVARANJA VALUTA**
- **Pohranjivanje valutnog tečaja** Pritisnite  $\overline{\text{CD}}$ ,  $\overline{\text{CD}}$  te zadržite 1 sekundu pa zatim unesite valutni tečaj i pritisnite [<del>≦</del>\_] za pohranu.<br>**Učitavanje valutnog tečaja** – Pritisnite (टी), <sup>narreser</sup>i te zadržite 1<br>sekundu pa pritisnite [<u>ūōʌɪ]</u> za pozivanje tečaja valute.
- [LOCAL] Pritisnite za promjenu prikazanog iznosa valute iz u . Pritisnite za promjenu prikazanog iznosa iz u .
- Za tečajeve vrijednosti 1 ili više možete unijeti do 6 znamenki. Za tečajeve manje od 1 možete unijeti do 7 znamenki, uključujući 0 za cijeli broj i vodeće nule (ali se navesti može samo šest značajnih znamenki brojeći slijeva i počevši s prvom znamenkom

- **Tipka za izbiro mesta decimalne vejice** Uporablja se za določanje mesta decimalne vejice (0, 2, 3, 4, A) za izračunane rezultate. **A (Način prištevanja)** – Prištevanje in odštevanje sta samodejno izvedena z 2 decimalnima mestoma. To je uporabno pri pretvorbi denarnih enot. **Plavajoča decimalna vejica** – Natisnjena ali prikazana so vsa veljavna števila z dolžino do 12 mest.
- $5/4$ **Tipka za zaokroževanje** – Uporablja se za zaokroževanje končnih rezultatov množenja ali deljenja na vnaprej določeno število decimalnih mest. Zaokroževanje je na voljo, ko je na zaslonu prikazana oznaka "5/4".
- **POMEMBNE FUNKCIJE, KI SI JIH MORATE ZAPOMNITI Tipka za vklop in brisanje –** Uporablja se za vklop kalkulatorja. Med
- računanjem enkrat pritisnite tipko, da počistite zadnjo vneseno vrednot. Pritisnite jo še enkrat, da počistite vse vnesene vrednosti razen pomnilnika. Ta tipka se uporablja tuji, da počistite napako prekoračitve.
- **Tipka za izklop** Uporablja se za izklop kalkulatorja. **Tipka za podajanje papirja** – Uporablja se za pomikanje papirja naprej.
- **Tipka za nedodajanje** Uporablja se za tiskanje informacij, ki ne vplivajo na  $\left| \frac{H}{2} \right|$ izračun, na primer datumi in serijske številke. Te informacije se izpišejo na evem robu papirja.
- **PRINT Tipka za vklop/izklop tiskanja** – Uporablja se za vklop in izklop tiskanja. Ko je na zaslonu prikazana oznaka "PRINT", bodo vnosi in rezultati prikazani na zaslonu in natisnjeni. Ko na zaslonu ni prikazana oznaka "PRINT", bodo vnosi in rezultati prikazani na zaslonu, vendar ne bodo natisnjeni. **Tipka Je enako** – Uporablja se za pridobivanje rezultatov seštevanja,
- $\equiv$ odštevanja, množenja in deljenja.<br>FUNKCIJA ZA PRETVARJANJE VALUT

### **ČESKY SLOVENŠČINA RAČUNANJE Z DECIMALNIMI ŠTEVILI**

**FUNKCIJA ZA PRETVARJANJE VALUT**<br>*(*  $\overline{\mathcal{P}}$ )  $\overline{R}$ ntestt  $\boxed{\mathcal{E}}$  **Shranjevanje tečaja valute** – Pritisnite  $\boxed{\mathcal{E}}$  in  $\boxed{\square}$  ter ju držite 1 sekundo, nato pa vnesite tečaj za pretvorbo valute in pritisnite a , da tečaj shranite.

## koja nije 0). **FUNKCIJA PREOPTEREĆENJA**

U sljedećim se slučajevima, kad je "E" prikazano na zaslonu, ispisuje točkasta linija. ipkovnica će se elektronički zaključati, a daljnje operacije neće biti moguće. Pritisnite  $\left(\frac{Q}{C}\right)$ za brisanje preopterećenja. Do preopterećenja dolazi u sljedećim slučajevima: 1) Rezultat ili sadržaj memorije premašuje 12 znamenki na lijevoj strani od decimalnog zareza.

Oznaka pokazuje da se ovaj proizvod ne smije odlagati s komunalnim i ostalim vrstama otpada, u skladu s<br>direktivom WEEE (2012/19/EC), Direktivom o baterijama (2006/66/EC) i Pravilnikom o gospodarenju<br>otpadnim baterijama i

Ako je ispod prethodno prikazane oznake otisnu kemijski simbol, u skladu s Direktivom o baterijama, to<br>znači da se u ovoj bateriji ili akumulatoru nalazi teški metal (Hg = živa, Cd = kadmij, Pb = olovo) i da je<br>njegova kon

o comeno operaci mese vijestima.<br>najčešće nalaze na takvim mjestima.<br>Vaša suradnja u pravilnom zbrinjavanju ovog proizvoda pridonijet će djelotvornom iskorištavanju prirodnih Vaša suradnja u pravilnom zbrinjavanju ovog proizvoda pridonjet će djelotvornom iskorištavanju prirodnih<br>Iekalnog gradskog ureda, službe za zbrinjavanje otpada, odobrenog programa ili USA (kolembranche službe za zbrinjavan

- **PRATE SET** LOCAL **Priklic menjalnega tečaja** Pritisnite  $\frac{C}{C}$  in  $\frac{RATE SET}{C}$  ter ju držite 1 sekundo, pritisnite [LocaL] za priklic trenutnega tečaja. . [⊆ē] Za pretvorbo vrednosti valute iz [LocaL] v [LocaL] pritisnite
- Za pretvorbo vrednosti valute iz [ao] v [ao] pritisnite LocaL]. • Za tečaje, večje od 1, lahko vnesete do 6 številk. Za tečaje, manjše od 1, lahko vnesete do 7 številk, vključno z 0 za celo število in vodilne ničle (vendar pa je lahko določenih samo do šest pomembnih mest, gledano od leve proti desni, z začetkom na pri čtevilki
- **PREKORAČITEV**

Ko je prikazan "E", se v teh primerih natisne pikčasta črta. Tipke so elektronsko blokirane in nadaljnja uporaba kalkulatorja ni več mogoča. Pritisnite  $\circledS$  za izbris prekoračitve. Prekoračitev se pojavi v naslednjih primerih: Rezultat ali vsebina pomnilnika prekoračita 12 mest levo od decimalne vejice.

2) Dijeli se s "0".

 $\ddot{\textcircled{\small\tt{c}}}$ 

3) Brzina slijednih radnji brža je od brzine obrade izračuna. (Preopterećenje registra međuspremnika)

**SPECIFIKACIJE**

Radna temperatura: 0°C do 40°C Automatsko isključivanje: pribl. 6 minuta Dimenzije: 203 mm (Š) x 102 mm (D) x 48 mm (V) Težina: 336 g s baterijama / 266 g bez baterija (Podliježe promjenama bez prethodne obavijesti)

Samo za Evropsko unijo in EGP (Norveška, Islandija in Lihtenštajn)<br>Ti simboli pomenijo, da tega izdelka skladno z Direktivo OEEO (2012/19/EU), Direktivo 2006/66/ES<br>in/ali nacionalno zakonodajo, ki uvaja ti direktivi, ne sm odpadki. Če je pod zgoraj prikazanim simbolom natisnjen kemijski simbol, to v skladu z Direktivo pomeni, da je v

 aplicându-se automat două zecimale. Acest lucru este comod pentru calculele cu valute.  **Virgulă mobilă** – toate numerele întregi cu până la 12 cifre sunt

> tej bateriji ali akumulatorju prisotna težka kovina (Hg = živo srebro, Cd = kadmij, Pb = svinec), in sicer v<br>koncentraciji, ki je nad relevantno mejno vrednostjo, določeno v Direktivi.<br>Ta izdelek je potrebno odnesti na izb ki so pogosto povezane z EEO. Vaše sodelovanje pri pravilnem odlaganju tega izdelka predstavlja pomemben prispevek k smotrni

**Prepínač polohy desatinnej čiarky** – slúži na nastavenie<br>polohy desatinnej čiarky (0, 2, 3, 4, A) pre vypočítané vysledky. **A (Režim sčítavania)** – funkcie sčítania a odčítania sa vykonávajú automaticky s dvoma desatinnymi miestami. Je to vhodné pri peňažnych

**Tlačidlo zaokrúhľovania** – slúži na zaokrúhlenie konečného vysledku **5/4 Tlačidlo zaokrúhľovania** – slúži na zaokrúhlenie konečného vysledku<br>násobenia alebo delenia na predvoleny počet desatinnych miest. Funkcia zaokrúhľovania je k dispozícii, keď je na displeji zobrazená značka "5/4".<br>**DÔLEŽITÉ FUNKCIE, KTORÉ SI JE POTREBNÉ ZAPAMÄTAŤ** 

**Tlačidlo "Zapnúť/Vymazať"** – slúži na zapnutie kalkulačas. Počas vypočtu jednym stlačením vymažete naposledy zadanú hodnotu. Dalším stlačením<br>vymažete všetky zadané holdnoty okrem tych, ktoré sú uložené v pamäti.

- **Tasta de pornire/ştergere** se utilizează pentru pornirea calculatorului. La efectuarea unui calcul, apăsaţi o dată pentru a şterge ultima valoare introdusă. Apăsați din nou pentru a sterge toate valorile introduse, cu excepţia memoriei. Această tastă este utilizată şi pentru ştergerea erorii de depăşire a memoriei.
- **Tasta de oprire**  se utilizează pentru a închide calculatorul. **Tasta de alimentare hârtie** – se utilizează pentru avansarea hârtiei.
- $\biguplus$ **Tasta Necalculabil** – se utilizează pentru imprimarea informaţiilor care nu afectează calculul, precum date şi numere de serie. Cifrele sunt tipărite pe partea stângă a hârtiei. **PRINT Tasta pentru pornire/oprire imprimare** – se utilizează pentru pornirea
- şi oprirea imprimantei.Când marcajul "PRINT" se află pe ecran, intrările şi rezultate vor apărea pe ecran şi vor fi imprimate. Când marcajul "PRINT" nu se află pe ecran, intrările vor apărea pe ecran, dar nu vor fi imprimate. **Tasta Egal** – se utilizează pentru obţinerea rezultatelor pentru adunare,

 $\Xi$ scadere, înmulțire și împărțire.<br>FUNCȚIA DE CONVERSIE VALUTARĂ

**FUNCȚIA DE CONVERSIE VALUTARA**<br><u>② nateset (a )</u> Memorarea cursului de schimb – Apăsați ⑤ , <sup>nateset</sup> și mențineți<br>apăsat o secundă, apoi introduceți cursul de schimb și apăsați <mark>⑤</mark>

- pentru a-l memora. **Rechemaţi din memorie cursul de schimb valutar** – Apăsaţi<br><u>தி , நீ^ா ந</u>ி imenţineţi apăsat o secundă, apăsaţi pe <u>lம்பே p</u>entru a<br>rechema <u>din m</u>emorie cota de impozitare curentă.
- Apăsați *Loca*l pentru a converti valoarea afișată din Local în ... Apăsați **iedine pentru a converti valoarea afișată din iedine în .** LOCAL • Pentru valori supraunitare, puteţi introduce până la 6 cifre. Pentru valori subunitare, puteţi introduce până la 7 cifre, inclusiv 0 pentru cifra întregului şi
- primele zerouri (se pot specifica până la şase cifre semnificative, numărate de la stânga şi începând cu prima cifră diferită de zero). **FUNCŢIA DE DEPĂŞIRE A CAPACITĂŢII** În următoarele cazuri, când se afişează "E", este imprimată o linie punctată.

- 1) Rezultatul sau conţinutul memoriei depăşeşte 12 cifre în partea stângă a punctului pentru zecimale.
- Se împarte la "0". 3) Viteza de operare secvenţială este mai mare decât viteza de procesare a calculelor. (Depăşirea capacităţii memoriei de lucru)

**SPECIFICAŢII** Temperatură de funcţionare: 0°C - 40°C

Oprire automată: cca. 6 minute

Dimensiuni: 203mm (L) x 102mm (L) x 48mm (Î) Greutate: 336g cu baterii / 266g fără baterii

(Pot apărea modificări neanunţate)

Doar pentru Uniunea Europeană și EEA (Norvegia, Islanda și Liechtenstein)<br>Aceste simboluri indică faptul că acest produs nu trebuie aruncat împreună cu deșeurile menajere, în<br>conformitate cu Directiva DEEE (2012/19/UE), Di Dacă un simbol chimic este imprimat sub simbolul de mai sus, în conformitate cu Directiva referitoare<br>la baterii, acest simbol indică prezența în baterie sau acumulator a unui metal greu (Hg = Mercur,<br>Cd = Cadmiu, Pb = Plu atunci când cumpărați un produs nou similar sau la un loc de colectare autorizat pentru reciclarea<br>rezidurulor de echipament electric și electronic (EEE) și baterii și acumulatori. Administrarea<br>readecvată a acestui tip de Pentru mai multe informații despre reciclarea acestui produs, vă rugăm să<br>contactați biroul dvs. local, autoritățiie responsabile cu deșeurile, schema<br>aprobată sau serviciul dvs. responsabil cu deșeurile menajere sau vizit

widocznymi na poniższym przykładzie, należy wyświetlić odpowiedni symbol na ekranie poprzez naciśnięcie odpowiadającego mu klawisza. Przed rozpoczęciem obliczeń należy koniecznie nacisnąć klawisz  $\overset{\text{on}}{\mathcal{R}}$ 

Ako postavke na P1-DTSC ne odgovaraju primjeru u nastavku, pritiskom na **HRIA** Ako postavke na P1-DTSC ne odgovaraju primjeru u nastavku, pritiskom na<br>odgovarajuću tipku postavite oznaku na zaslonu kako je prikazano. Obavezno pritisnite tipku  $\overline{\text{gr}}_D$  prije početka izračuna.

Ak nastavenia na kalkulačke P1-DTSC nezodpovedajú príkladom uvedenym **SK** nižšie, nastavte značku na displeji uvedenym spôsobom stlačením príslušného tlačidla. Pred začatím vypočtu nezabudnite stlačiť tlačidlo  $\frac{\partial N}{\partial \phi}$ .

Chcete-li získat podrobné informace týkající se recyklace tohoto výrobku, EUROPE ONLY obraťte se prosím na místní úřad, orgán pro nakládání s odpady, schválený<br>systém nakládání s odpady či společnost zajišťující likvidaci domovního<br>odpadu, nebo navštivte webové stránky <u>www.canon-europe.com/weee</u> nebo www.canon-europe.com/battery.

- 2) Deljenje z "0".
- 3) Hitrost vnašanja zaporednih operacij je višja od hitrosti obdelave kalkulacije. (Prekoračitev registrskega pomnilnika)
- **SPECIFIKACIJE**
- Temperatura uporabe: 0°C do 40°C Samodejni izklop: pribl. 6 minut
- Dimenzije: 203mm (Š) x 102mm (D) x 48mm (V)
- Teža: 336g z baterijami/266g brez baterij (Pridržujemo si pravico do spremembe brez predhodnega obvestila)
- 

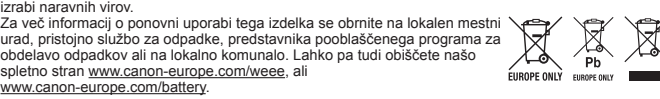

**VÝPOČTY S DESATINNÝMI ČĺSLAMI**

vypočtoch

**Plávajúca desatinná čiarka** – zobrazujú sa všetky platné čísla až do 12

číslic.

 $\frac{1}{2}$ 

**PRINT** 

 $\equiv$ 

LOCAL

 $\boxed{\text{a}}$ 

Toto tlačidlo slúži aj na vymazanie chyby pretečenia.

**Vypínač** – slúži na vypnutie kalkulačky.

vej strane papiera.

**Tlačidlo na posun papiera** – slúži na posunutie papiera.

**ELO RATE SET LUOŽENIE vymenného kurzu meny** – stlačte tlačidlo  $\bigoplus_{\alpha} R_{\text{ATE}}$  and  $\text{ATE}$  and  $\text{ATE}$  and  $\text{ATE}$  and  $\text{ATE}$  and  $\text{ATE}$  and  $\text{ATE}$  and  $\text{ATE}$  and  $\text{ATE}$  and  $\text{ATE}$  and  $\text{ATE}$  and  $\text{ATE}$  and  $\$ 

kurzu vyvoláte stlačenim tlačidiel LOCAL .

**Vyvolanie vymenného menového kurzu** – stlačte tlačidlo  $\overline{\bigoplus_{k=1}^{RATE \text{ SET}}}$ 

**Tlačidlo "Nepridávať"** – slúži na vytlačenie informácií, ktoré neovplyvňujú vypočet, napríklad dátumov alebo poradovych čísiel. Hodnoty sa vytlačia na

**Tlačidlo "Zapnúť/vypnúť tlač"** – slúži na zapnutie alebo vypnutie tlačiarne. Keď je na displeji zobrazená správa "PRINT", zadania a vysledky sa zobrazia na displeji a vytlačia sa. Keď na displeji nie je zobrazená správa "PRINT", zadania a vysledky sa zobrazia na displeji, ale nevytlačia sa. **Tlačidlo "Vysledok"** – slúži na získanie vysledkov sčítania, odčítania,

násobenia a delenia. **FUNKCIA KONVERZIE MENY**

stlačením tlačidla  $\boxed{6}$ .

na možnosť **.** 

možnosť LOCAL

retečenie registra vyrovnávacej pamäte)

podržte ho na 1 sekundu, potom zadajte vymenny kurz meny a uložte ho

a podržte ho na 1 sekundu, aktuálnu hodnotu vymenného menového

Stlačením si skonvertujete zobrazeny údaj z možnosti si na

Stlačením [LocaL] skonvertujete zobrazeny údaj meny z možnosti [LocaL]

 • Pre kurzy s hodnotou 1 alebo vyššou môžete zadať maximálne 6 číslic. Pre kurzy menšie ako 1 môžete zadať maximálne 7 číslic vrátane nuly pre celé číslo a úvodnych núl (možno však zadať len 6 platnych číslic počítanych zľava od prvej nenulovej

V nasledujúcich prípadoch, keď sa na displeji zobrazuje znak "E", sa vytlačí bodkovaná<br>čiara. Klávesnica sa elektronicky zablokuje a ďalšia činnosť kalkulačky nie je možná Stlačením tlačidla  $\circled{E}$  vynulujte pretečenie. Pretečenie nastane v nasledovnych

Platí len pre štáty Európskej únie a EHP (Nórsko, Island a Lichtenštajnsko)<br>Tieto symboly označujú, že podľa Smernice o odpade z elektrických a elektronických zariadení (OEEZ)<br>2012/19/EÚ, Smernice o batériách (2006/66/ES)

) <sup>1</sup> Vysledok alebo obsah pamäte je dlhší než 12 číslic vľavo od desatinnej čiarky.

číslice).

**FUNKCIA PRETEČENIA**

prípadoch:

2) Delenie nulou "0"

3) Rychlosť sekvenčnej operácie je vyššia než rychlosť spracovania kalkulačky.

**TECHNICKÉ ÚDAJE** Prevádzková teplota: 0 °C až 40 °C

Čas automatického vypnutia: cca. 6 minút Rozmery: 203 mm (š) x 102 mm (d) x 48 mm (v) Hmotnosť: 336 g s batériami / 266 g bez batérií (Zmena je možná bez predchádzajúceho upozornenia)

Samo za Europsku uniju i EEA (Norveška, Island i Lihtenštajn)

Εάν οι ρυθμίσεις του P1-DTSC δεν ταιριάζουν με το παρακάτω παράδειγμα, **GR** ορίστε την ένδειξη στην οθόνη όπως φαίνεται στην εικόνα πιέζοντας το αντίστοιχο πλήκτρο. Βεβαιωθείτε ότι πιέσατε το πλήκτρο πριν ξεκινήσετε έναν υπολογισμό.

Если настройки калькулятора P1-DTSC не соответствуют настройкам, **RU** указанным в нижеприведенном примере, установите отметку на дисплее, как показано на рисунке, нажав соответствующую клавишу. Перед началом не забудьте нажать клавишу .

Dacă setările de pe P1-DTSC nu corespund exemplului de mai jos, setaţi **RO** marcajul de pe ecran ca în figură apăsând pe tasta  $\binom{8}{3}$  corespunzătoare. Nu uitaţi să apăsaţi tasta înainte de a începe să calculaţi. Pokud nastavení na kalkulačce P1-DTSC neodpovídá níže uvedenému

příkladu, stisknutím odpovídajícího tlačítka nastavte značku na displeji, jak je uvedeno. Před začátkem vypočtu stiskněte tlačítko  $\frac{\partial N}{\partial D}$ Ако настройките на P1-DTSC не съвпадат с примера по-долу, задайте **BG** маркировката на дисплея, както е показано, с натискане на съответния клавиш. Преди започване на изчислението трябва да се натисне

клавишът  $\overline{\mathbb{Q}}$ . **SL** Ce se nastavitve kalkulatorja P1-DTSC ne ujemajo s spodnjim primerom, na zaslonu nastavite oznako, kot je prikazana spodaj tako, da pritisnete ustrezno tipko. Pred začetkom računanja pritisnite tipko  $\frac{\partial N}{\partial \xi}$ .

#### **ΠΑΡΑΔΕΙΓΜΑΤΑ ΥΠΟΛΟΓΙΣΜΟΥ / ПРИМЕРЫ РАСЧЕТА / SZÁMÍTÁSI PÉLDÁK / PRZYKŁADY OBLICZEŃ / EXEMPLE DE CALCUL / PŘÍKLADY VYPOČTU / ПРИМЕРИ ЗА ИЗЧИСЛЕНИЯ / PRIMERI IZRAČUNOV / PRIMJERI IZRAČUNA / PRÍKLADY VYPOČTOV**

**Υπολογισμός Φόρου / Исчисление налога / Adószámítás / Obliczanie podatków / Calculul impozitului / Výpočet danĕ / Изчисляване на данък / Izračunavanje davka / Izračunavanje poreza / Daňové výpočty** 

**Υπολογισμοί με την Μνήμη / Вычислениея из памяти / Számolás a memóriával / Obliczenia z wykorzystaniem pamięci / Calcul memorie / Výpočty s využitím paměti / Изчисления с памет / Uporaba spomina / Memorijsko izračunavanje / Výpočty s pamäťou**

**Υπολογισμοί Εμπορικών Πράξεων / Расчет валового оборота / Üzleti számítások / Obliczenia handlowe / Calcul preț vânzare / Ekonomické výpočty / Бизнес изчисления / Poslovne prodajne kalkulacije / Izračunavanje prodajnog poslovanja / Obchodné výpočty** 

**Εκτύπωση Δεδομένων / Распечатка данных / Adat nyomtatása / Durkowanie danych / Printare dată / Tisk data / Отпечатване на данни / Izpis podatkov / Ispis podataka / Tlač dát**

**Υπερχείλιση / Переполнение / Túlcsordulás / Przekroczenie zakresu / Depăşirea capacității memoriei / Přetečení / Препълване / Prekoračitev / Preljev / Preplnenie**

**Υπολογισμóς μετατροπής νομíσματος / Конвертация валют / Valutaátváltás / Obliczenia walutowe / Conversia valutară / Výpočet převodu měny / Конвертиране на валута / Izračun pretvorbe denarnih enot / Izračunavanje valutne konverzije / Výpočet prepočtu meny** 

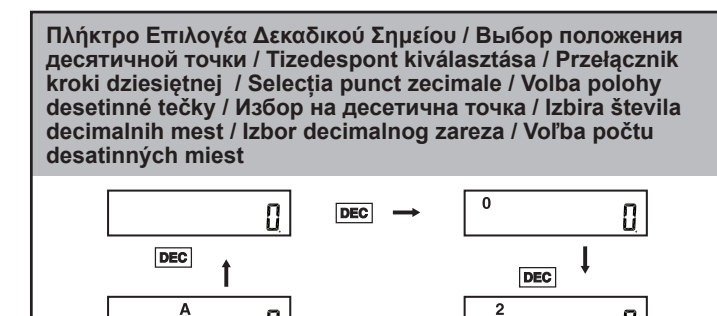

DEC

 $\overline{4}$ 

Amennyiben a P1-DTSC készulék beállításai nem felelnek meg az alábbi **HU** példának, a megfelelő gombbal állítsa be a jelet a kijelzőn. A számítások megkezdése előtt feltétlenul nyomja meg a @ gombot. Jeśli ustawienia kalkulatora P1-DTSC nie pokrywają się z ustawieniami **PL**

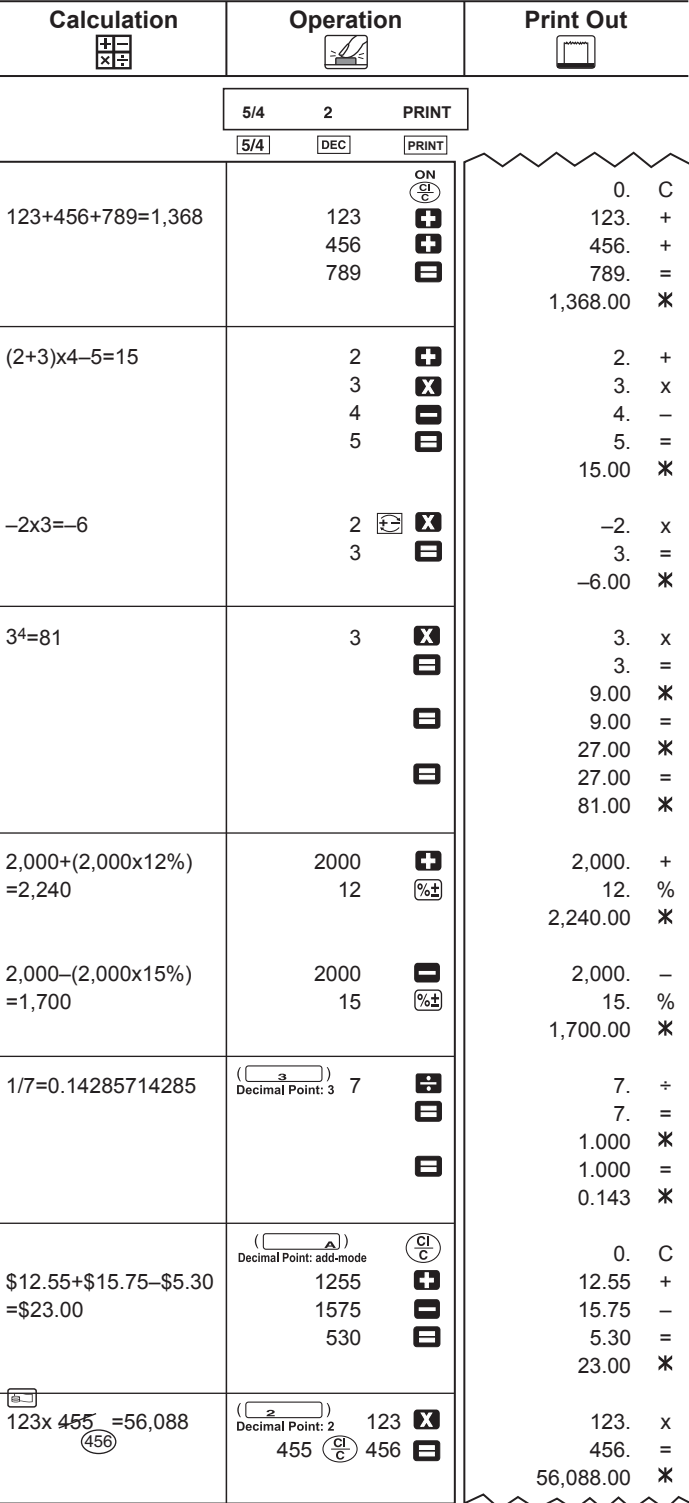

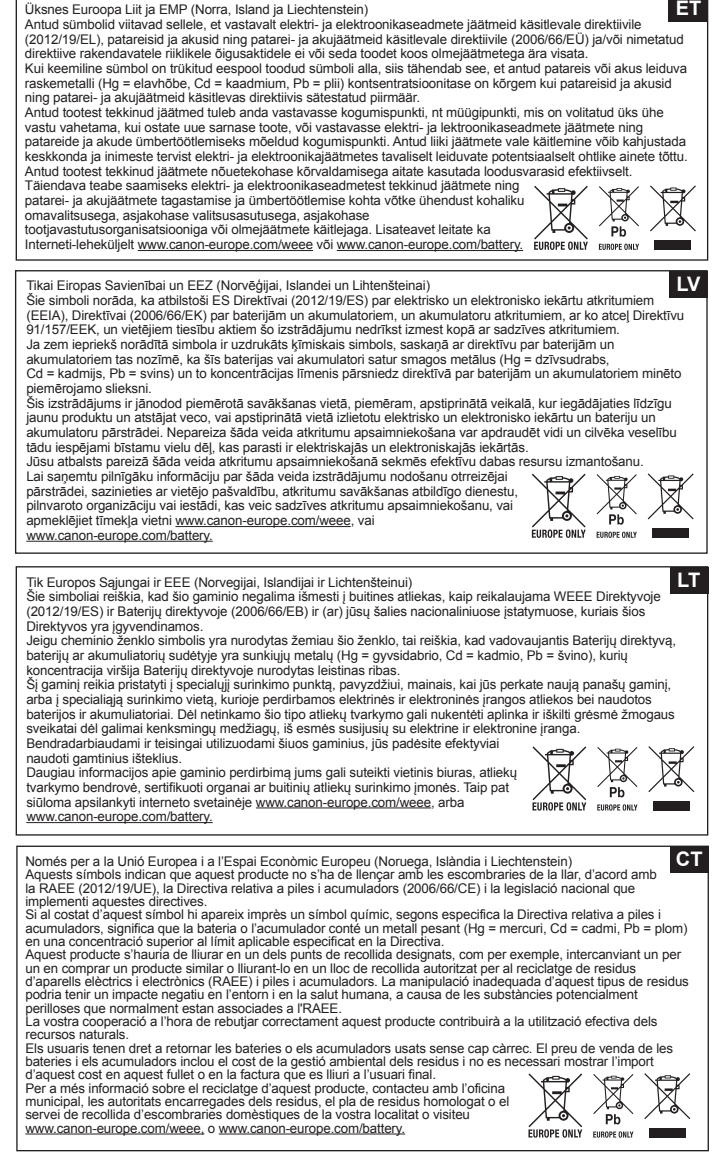

**CANON ELECTRONIC BUSINESS MACHINES (H.K.) CO., LTD.** 17/F., Ever Gain Plaza, Tower One, 82-100 Container Port Road, Kwai Chung, New Territories, Hong Kong<br>**CANON EUROPA N.V.**<br>Bovenkerkerweg 59, 1185 XB Amstelveen, The Netherlands<br>CANON COMMUNICATION & IMAGE FRANCE S.A.<br>12, rue de l'ndustrie 92400, Courbevoie Cedex Paris, France **CANON DEUTSCHLAND GmbH** Europark Fichtenhain A10, 47807 Krefeld, Germany **CANON (U.K.) LTD.** Woodhatch, Reigate, Surrey RH2 8BF, England Help line : 08705 143 723 **CANON ITALIA S.p.A.** Via Milano, 8, 20097 San Donato Milanese, Italy **CANON LATIN AMERICA, INC.** One Canon Park, Melville, NY 11747, U.S.A. **CANON MARKETING (MALAYSIA) SDN BHD.** Block D, Peremba Square, Saujana Resort, Section U2, 40150 Shan Alam, Selangor Darul Ehsan, Malaysia **CANON AUSTRALIA PTY, LTD.** Building A, The Park Estate, 5 Talavera Road, Macquarie Park, NSW 2113, Australia<br>CANON DANMARK A/S **CANON DANMARK A/S**<br>Knud Højgaards Vej 1 2860 Søborg<br>Tlf.: 70 15 50 05 **CANON NORGE AS** Hallagerbakken 110, Postboks 33 Holmlia, 1201 Oslo Telefon: 22 62 92 00<br> **CANON SVENSKA AB CANON SVENSKA AB<br>Gustav III:s Boulevard 26 16988 SOLNA<br>Tel: 08/744 85 00 Fax: 08/97 2001 CANON OY** Huopalahdentie 24, PL1, 00351 Helsinki, Finland **CANON KESKUS** Jyväskylä, Kajaani, Kouvola, Lahti, Oulu, Pori, Tampere, Turku **CANON NEDERLAND NV** neptunusstraat 1, 2132 JA Hoofddorp<br>023-5670123 Fax: 023-5670124 **CANON BELGIUM SA/NV** 1831 Diegem Tel: 02/722 04 11 Fax: 02/721 32 74 **CANON NORTH-EAST OY** Tel +358 10 544 20 Fax +358 10 544 10 http://www.canon.ru **CANON NORTH-EAST OY в MOCKBE** Tel.: +7(095) 258 5600 Teлeфaкc: +7(095) 258 5601 Эл.адрес: info@canon.ru **CANON NORTH-EAST OY в Петербурге** Tel.: +7(812) 326 6100 Teлeфaкc: +7(812) 326 6019 Эл.адрес: mail@canon.spb.ru **CANON NORTH-EAST OY в KNEBE** Tel.: +380(44) 246 5507 Teлeфaкc: +380(44) 246 5508 Эл.адрес: post@canon.kiev.ua **COPICANOLA, SA** CUP IONIOLA, SA<br>Rua Alfredo da Silva, Nº 14, 2721-862 Alfragide<br>Telefone No: 351-21-471 11 11 Telefone No: 351-21-471 11 11 **EΛΛHNIKA** Intersys S. A. Information and Communication Systems 7, Volou Street 18346, Moschato, Athens<br>Tel + 301.95.54.000<br>Fax + 301.95.77.963 Fax + 301 95 77 963 **CANON ESPAÑA SA** C/Joaquin Costa, 41 28002 Madrid, Spain Comp.Book Ekδόσεις Πληροφορικής Στουρνάρα 37 Aγ, Aνάργυροι, 135 62 Aθήνα Τηλ: (01) 2692384-5 E-mail: compbook@hol.gr CANON (SCHWEIZ) AG<br>Industriestrasse 12, 8305 Dietlikon, Switzerland<br>Zetschegasse 11, A-1230 Vienna, Austria<br>Zetschegasse 11, A-1230 Vienna, Austria<br>Oberlaaer Strasse 233, A-1100 Vienna, Austria **Europe, Africa and Middle East SLOVENIJA** Canon Adria d.o.o., Dunajska cesta 128a, p.p. 581, 1521 Ljubljana Tel.: 061/53 08 710 Fax: 061/53 08 745 **MAGYARORSZÁG** Canon Hungária Kft, 1031 Budapest, Graphisoft Park 1. (Záhony utca 7.)<br>Telefon: (+361) 2375900 Fax: (+361) 2375901 Internet: www.canon.hu **POLSKI** Canon Polska Sp. z o.o., ul. Raclawicka 146, 02-117 Warszawa tel. (+48 22) 572 30 00<br>**ČESKÁ VERZE**<br>Canon CZ s.r.o., nám. Na Santince 2440, 160 00 Praha 6,<br>Česká republika Tel. +420 225 280 111<br>**BULGARIAN<br>CEE CANON EAST EUROPE** - Sofia Information Office ffice@canon.bg www.canon.bg **COMANIAN**<br>CANON EAST EUROPE - BUCHAREST OFFICE CANON EAST EUROPE - BUCHAREST OFFICE<br>
World Trade Center, entrance D, unit 1. 15, Pta. Montreal nr. 10, sector 1 Bucharest, Romania<br>
phone number 40-21-224.38.54 fax number 40-21-224.42.36 e-mail: office@canon.ro<br>
CANON NO **Представительства Canon в Москве** Россия, 113054, Москвa, Kocмодамианская наб. 52, стр. 3, зтаж 5 Teл. +7 (095) 258 5600, факс +7 (095) 258 5601 Эл. адpес: info@canon.ru **в Cанкт-Петербурге** Pоссия 191186, Caнкт- Петербург, Haбережная реки Mойки 36, Бизнес-центр «Северная Столица»<br>Тел. +7 (812) 326-61-00,<br>в Киеве<br>Украина, 01030, Киев, ул. Богдана Хмельницкого 33/34<br>Тел. +380 (44) 490 3295, факс +380 (44) 490 2598 Эл. адрес: post@canon.kiev.ua<br>CANON POLSKA SPOL s.r.o<br>CANON POLSKA **CANON SLOVAKIA s.r.o.** Sancova 4, 811 04 Bratislava, Slovak Republic **CANON MIDDLE EAST FZ-LILC** City, P.O. Box 500007, Dubai, U.A.E. **CANON SOUTH AFRICA PTY. LTD.** 22 Karee Street Southdowns Office Park Block C 1st Floor, Southdowns, Centurion, South Africa

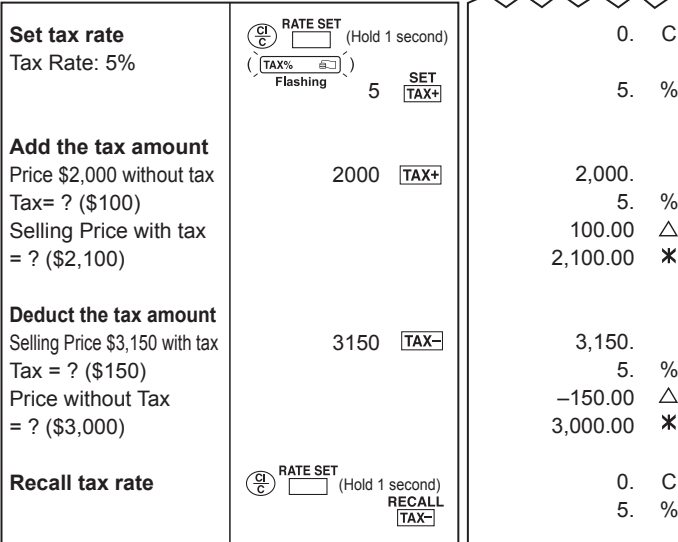

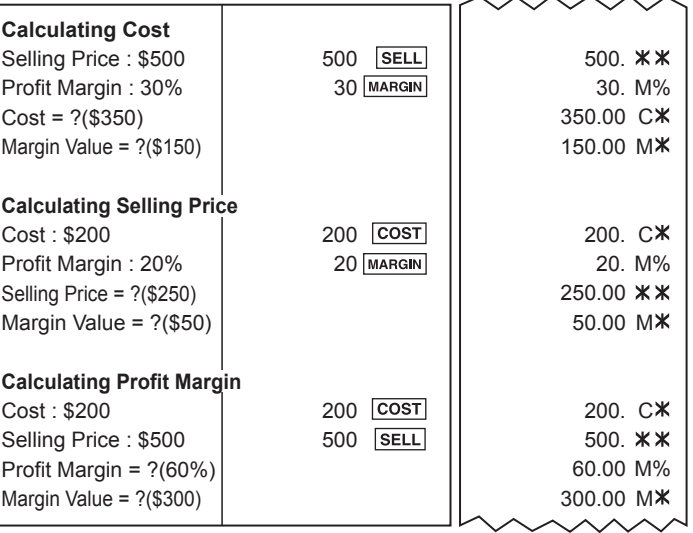

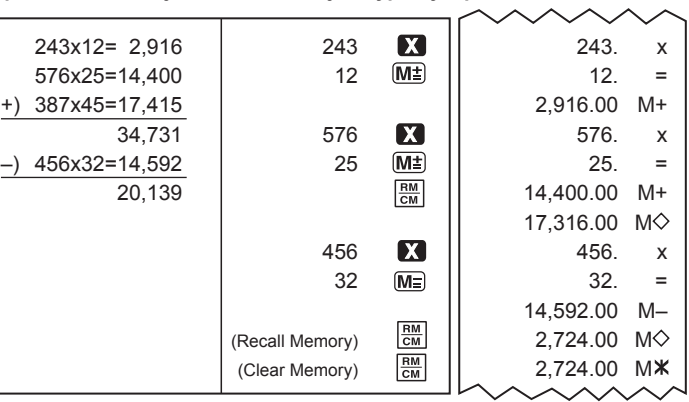

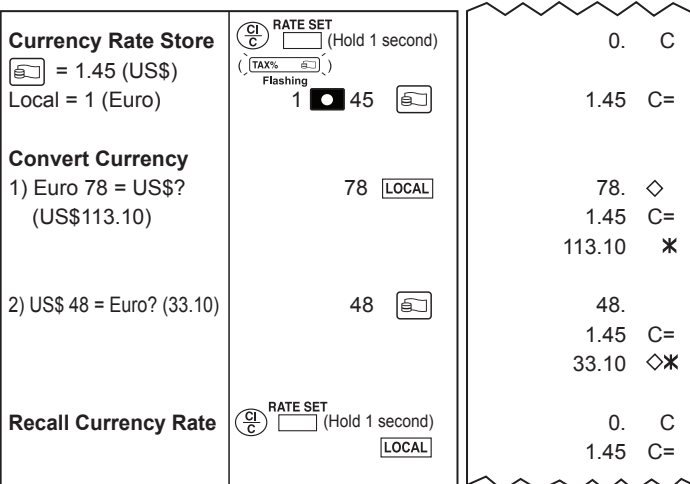

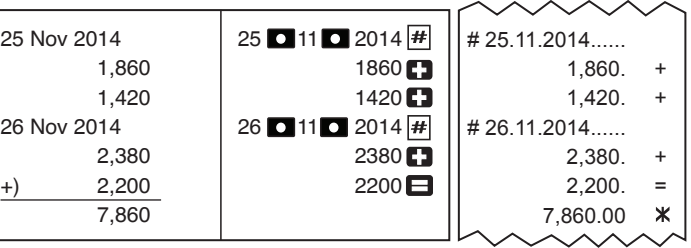

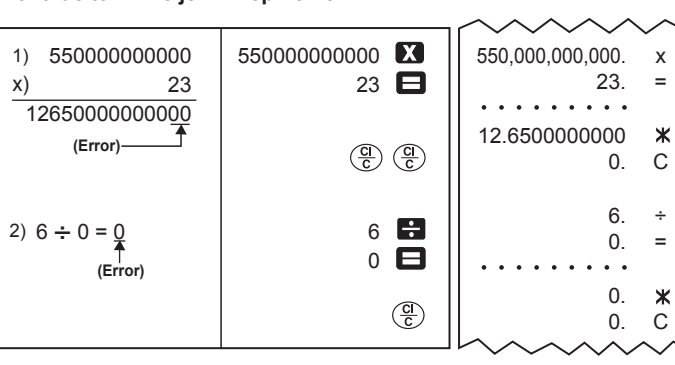

© CANON ELECTRONIC BUSINESS MACHINES (H.K.) CO., LTD. 2014 E-IM-2921

**CS**

 $-2x3=-6$ 

 $34 = 81$ 

 $= 2.240$ 

 $=1,700$ 

 $= $23.00$ 

**Set tax rate** 

Price \$2,000

**Recall tax r**